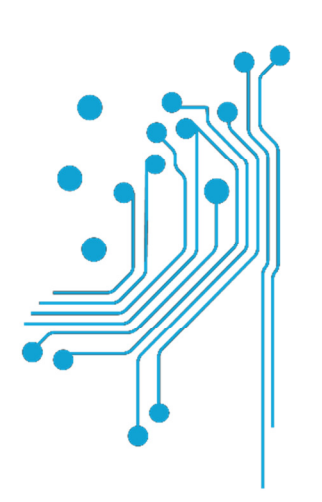

# **Tμήμα<br>Mnxανικών<br>Πληροφορικήs τ.ε.**<br>Τεχνολογικό Εκπαιδευτικό Ίδρυμα<br>Δυτικήs Ελλάδαs

# ΠΤΥΧΙΑΚΗ ΕΡΓΑΣΙΑ

**"** Σχεδιασµός και ανάπτυξη αλληλεπιδραστικού παιχνιδιού για **Smart phones "** 

ΟΝΟΜΑΤΕΠΩΝΥΜΟ ΦΟΙΤΗΤΗ: Κουλούκης Ηλίας

ΕΠΙΒΛΕΠΩΝ: Σωτήρης Χριστοδούλου

ΑΝΤΙΡΡΙΟ 2016

Εγκρίθηκε από την τριµελή εξεταστική επιτροπή

Αντίρριο, 2016,

#### ΕΠΙΤΡΟΠΗ ΑΞΙΟΛΟΓΗΣΗΣ

- 1. , Υπογραφή
- 2. , Υπογραφή
- 3. , Υπογραφή

# Περίληψη

Η παρούσα πτυχιακή εργασία έχει το γενικό τίτλο «Σχεδιασµός και ανάπτυξη αλληλεπιδραστικού παιχνιδιού για Smart phones». Εκπονήθηκε στο τµήµα Μηχανικών Πληροφορικής του Τεχνολογικού Εκπαιδευτικού Ιδρύµατος ∆υτικής Ελλάδας, κατά το έτος 2015-2016.

Στόχος της παρούσας πτυχιακής εργασίας ήταν η σχεδίαση και η ανάπτυξη ενός παιχνιδιού για την πλατφόρµα έξυπνων κινητών τηλεφώνων µε λειτουργικό σύστηµα Android. Η εργασία αποτελείται από πέντε κεφάλαια, τα οποία αφορούν στο σχεδιασµό του περιβάλλοντος του παιχνιδιού (γραφικά σχέδια, χρώµατα, ήχος),στον κώδικα και στην αλληλεπίδραση των στοιχείων που απαρτίζουν το παιχνίδι µε τον χρήστη. Η ανάπτυξη της εφαρµογής βασίστηκε στην δηµιουργία του καλλιτεχνικού κοµµατιού καθώς και στον επανασχεδιασµό διαφόρων σταδίων ανάπτυξης, ανάλογα µε τις ανάγκες του παιχνιδιού.

Η δηµιουργία της εφαρµογής και συγκεκριµένα των αντικειµένων, του ήχου, του περιβάλλοντος και του κώδικα, πραγµατοποιήθηκαν µε τη χρήση του προγράµµατος Adobe Flash Professional CC, καθώς και της Action Script ως γλώσσας προγγραµατισµού.

# ΕΥΧΑΡΙΣΤΙΕΣ

Αισθάνοµαι την υποχρέωση να ευχαριστήσω τον επιβλέποντα καθηγητή κ. Σωτήρη Χριστοδούλου για την εµπιστοσύνη που µου έδειξε στην ανάθεση αυτής της εργασίας, καθώς και για την υποστήριξη και τη συνεχή καθοδήγηση που µου παρείχε καθ' όλη τη διάρκεια της συνεργασίας µας.

# Πίνακας περιεχομένων

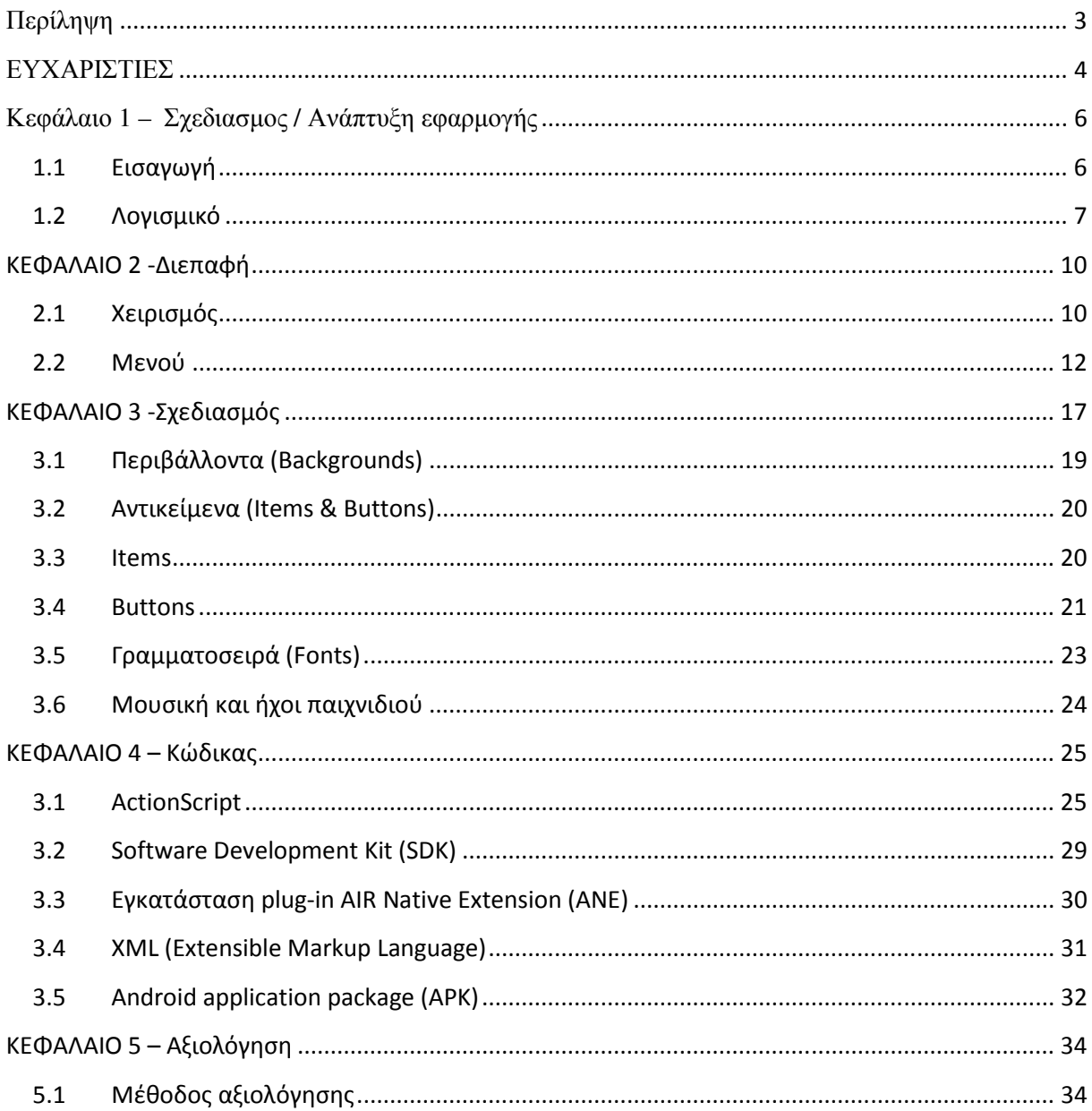

# Κεφάλαιο **1 –** Σχεδιασµος **/** Ανάπτυξη εφαρµογής

#### **1.1** Εισαγωγή

Στο χρήστη παρέχεται ένας ξεκούραστος και ευχάριστος τρόπος διασκέδασης, καθώς το παιχνίδι είναι σχεδιασμένο χωρίς περίπλοκους τρόπους χειρισμού και με ευκολία στην κατανόησή του. Το παιχνίδι αποτελείται από δισδιάστατα (2D) γραφικά και επίπεδα, τα οποία έχουν αυξανόμενο βαθμό δυσκολίας, ο σχεδιασμός και η ανάπτυξη των οποίων περιγράφεται στο παρακάτω διάγραμμα.

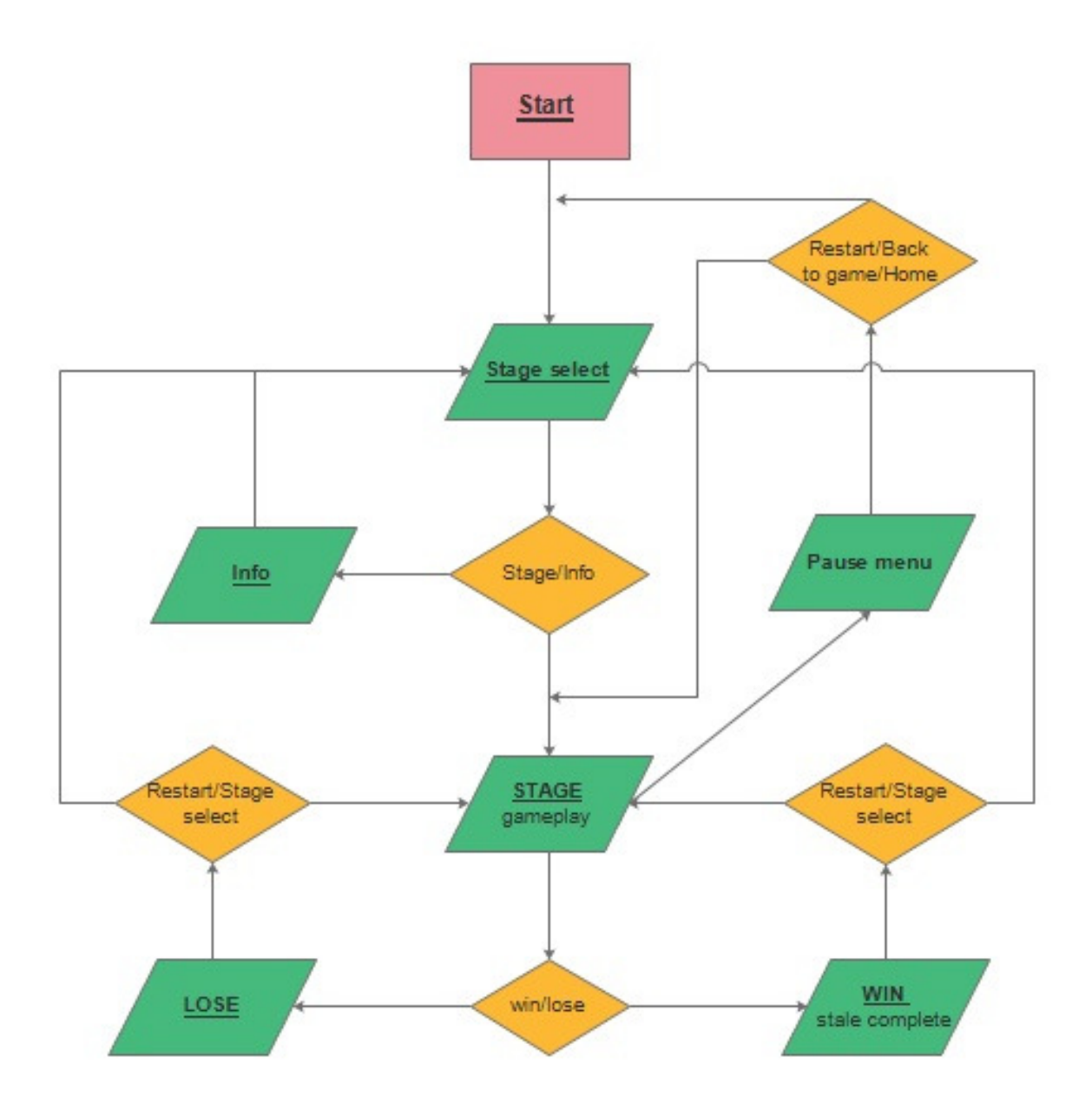

Διάγραμμα 1.1 : Παρουσιάζεται η δομή της εφαρμογής.

Στο διάγραμμα 1.1 παρουσιάζεται η δομή της εφαρμογής. Αρχικά κατά την εκκίνηση (Start ) ο χρήστης μεταφέρεται στο μενού επιλογής επιπέδου(Stage select),έπειτα υπάρχει ελεγκτής με τις επιλογές ή έναρξη επιπέδου(Stage) ή πληροφορίες(Info).Στην επιλογή πληροφορίες μεταφέρετε στο πεδίο πληροφοριών και έπειτα επιστροφή στο μενού επιλογής επιπέδου, αν επιλεχθεί κάποιο επίπεδο τότε γίνετε έναρξη του επιπέδου (Game Play).Κατά την διάρκεια του επιπέδου(Game Play) δίνετε η αμφίδρομη δυνατότητα εμφάνισης του μενού παύσης (Pause Menu) , με επιλογές ή επιστροφή στην οθόνη εκκίνησης (Start/Home) ή επιστροφή στο επίπεδο. Αν παραμείνει στο επίπεδο υπάρχουν οι εξής επιλογές ή ολοκλήρωση του επιπέδου(Win) ή ήτα(Lose).Αν υπάρξει ολοκλήρωση επιπέδου (Win/Stage Complete) τότε υπάρχει εκλεκτής με τις επιλογές, επανέναρξη επιπέδου (Restart) ή επαναφορά στο μενού επιπέδου (Stage Select).Σε περίπτωση που υπάρξει ήτα κατά την διάρκεια του επιπέδου τότε υπάρχει πάλι εκλεκτής με τις επιλογές, επανέναρξη επιπέδου (Restart) ή επαναφορά στο μενού επιπέδου (Stage Select).

#### **1.2** Λογισµικό

Η επιλογή μιας μηχανής για τον προγραμματισμό του παιχνιδιού έχει προφανώς τεράστια σημασία τόσο κατά τη διάρκεια της ανάπτυξής του, όσο και στην μετέπειτα πορεία και υποστήριξή του. Για την υλοποίηση της εφαρμογής χρησιμοποιήθηκε το προγραμματιστικό περιβάλλον ανάπτυξης εφαρμογών Adobe Flash Professional CC ver.(14.0).

Οι λόγοι που επιλέχθηκε αυτή η μηχανή είναι οι εξής :

-Υποστηριζόμενες γλώσσες προγραμματισμού

-Υποστήριξη εισαγωγής έτοιμων σεναρίων(Scripts)

-Ευκολία στον προγραμματισμό

-Αποδοτική διαχείριση πόρων συστήματος

-Όχι "βαρύς" editor

-Ευκολία για μέλη καλλιτεχνικού τμήματος (Art Department -ήχος/γραφικά)

-Ευκολία χρήσης

-Ύπαρξη κατανοητού/διαισθητικού γραφικού περιβάλλοντος editor

- -Δυνατότητα ενσωμάτωσης νέων τεχνολογιών (κοινωνικά δίκτυα)
- -Εύκολη αλλαγή/πρόσθεση του τελικού κώδικα με στόχο την προσθήκη νέων

δυνατοτήτων

- -Μελλοντική στήριξη μηχανής/παιχνιδιού
- Υποστήριξη debugging κονσόλας
- Ανάπτυξη σε πολλές πλατφόρμες (iOS, Android)

Πιο συγκεκριμένα τo Adobe Flash Professional είναι ένα από τα πιο δημοφιλή προγράμματα της οικογένειας Adobe. Είναι μια εφαρμογή για τη δημιουργία και το χειρισμό διανυσματικών γραφικών με δυνατότητα χειρισμού κώδικα χρησιμοποιώντας μια γλώσσα δέσμης ενεργειών που ονομάζεται ActionScript. Το Flash είναι ένα στούντιο κινουμένων σχεδίων που εργάζονται σε «καρέ/Frames» και προορίζεται για την παραγωγή του διαδραστικού περιεχομένου ανεξάρτητα από την πλατφόρμα.

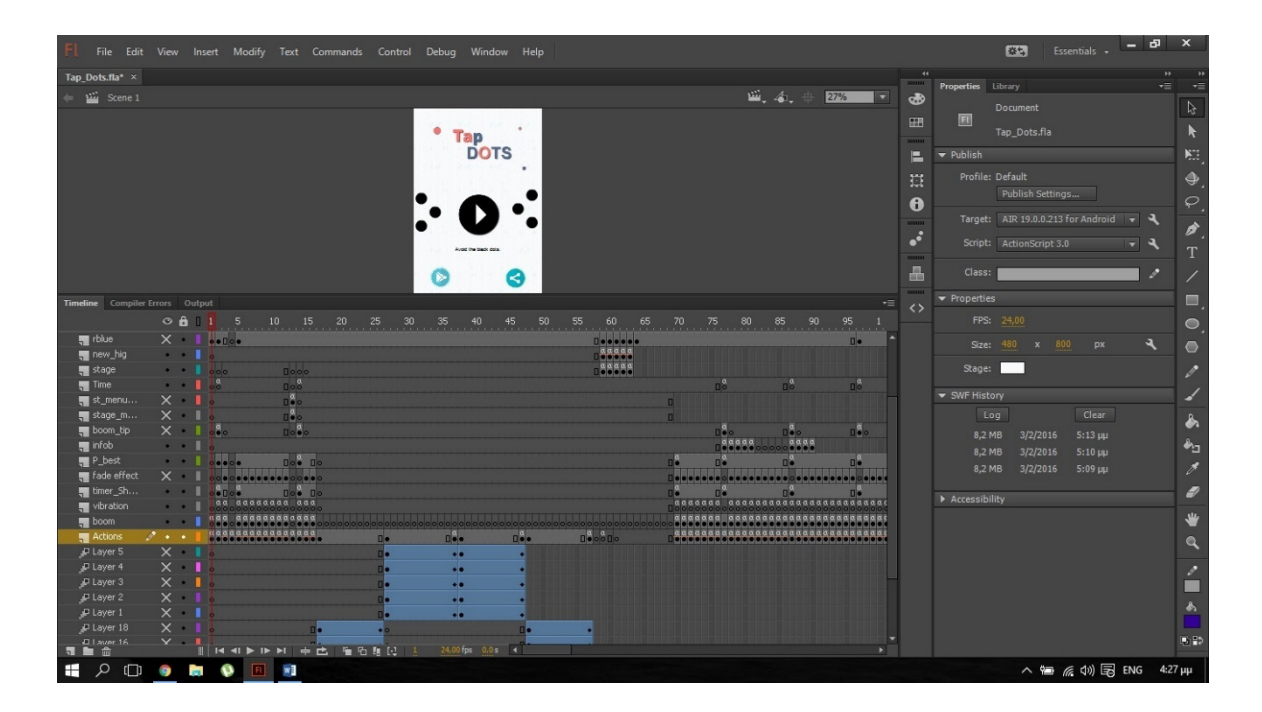

Εικόνα 1.1: Το περιβάλλον του Adobe Flash Professional CC.

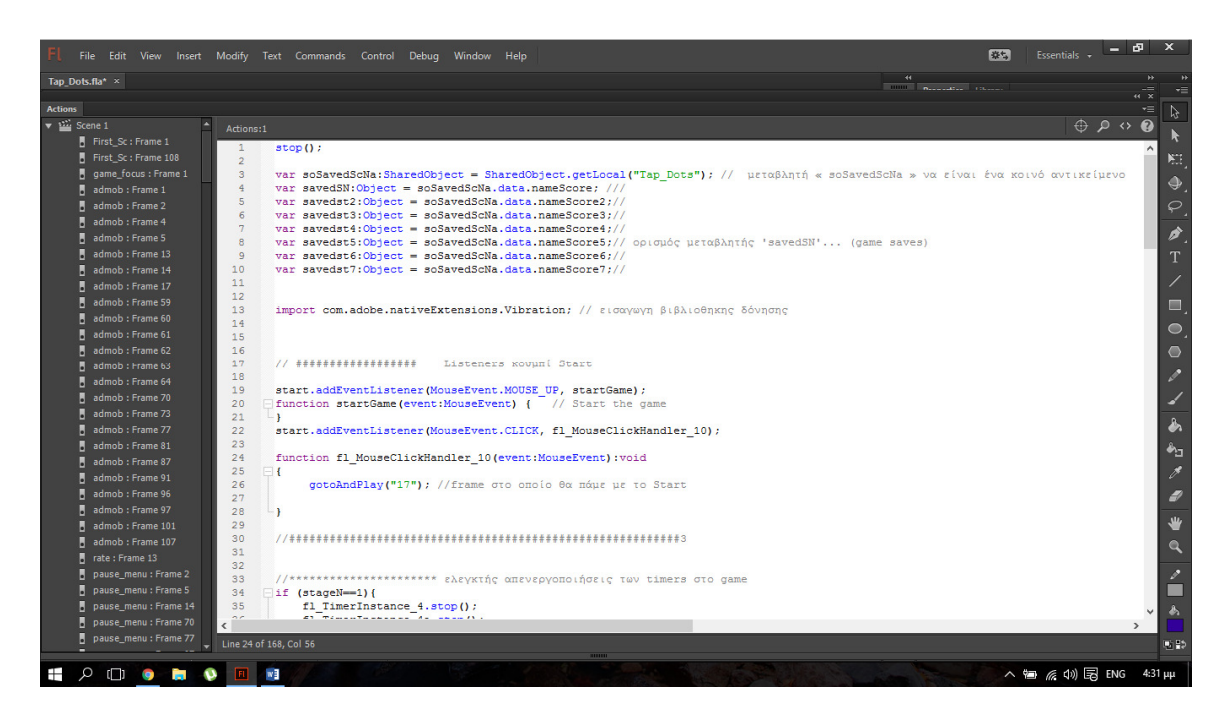

Εικόνα 1.2: Προγραμματιστικό περιβάλλον (ActionScript).

Στην εικόνα 1.2 εμφανίζετε στιγμιότυπο από τον κώδικα της αρχικής οθόνης π.χ.

Ορισμός μεταβλητών

```
// μεταβλητή « soSavedScNa » να είναι ένα κοινό αντικείμενο 
var soSavedScNa: SharedObject = SharedObject.getLocal("Tap_Dots");
```
0ρισμός βιβλιοθήκης

// εισαγωγή βιβλιοθήκης δόνησης import com.adobe.nativeExtensions.Vibration;

```
Λειτουργία έναρξης (Start).
```

```
// έναρξη 
function startGame(event:MouseEvent) { 
} 
……
```

```
{ 
// frame που ακολουθεί με το Start 
   gotoAndPlay("17"); 
Eλεγκτές χρόνου (timer) 
//ελεγκτής απενεργοποιήσεις των timers 
if (stataseN==1)
```

```
 fl_TimerInstance_4.stop(); 
fl TimerInstance_4a.stop();
```
}

Στην συνέχεια υπάρχουν ελεγκτές των Save του παιχνιδιού και λειτουργίες των κουμπιών share, playstore.

# ΚΕΦΑΛΑΙΟ 2 -Διεπαφή

Το κεφάλαιο αυτό πραγματεύεται αναλυτικά το σχεδιασμό της διεπαφής (Interface) του ηλεκτρονικού παιχνιδιού. Με τον όρο διεπαφή χρήστη ενός ηλεκτρονικού παιχνιδιού (User Interface -UI) εννοείται ο τρόπος με τον οποίο οι παίκτες μπορούν να αλληλεπιδράσουν με το παιχνίδι και να δεχτούν αναπληροφόρηση (feedback) σχετικά με την αλληλεπίδρασή τους αυτή. Γενικά αφορά στην διαδραστικότητα και τις ιδέες ενός ηλεκτρονικού παιχνιδιού. Αυτά περιλαμβάνουν διάφορες πτυχές της εμπειρίας παιχνιδιού (gameplay) όπως είναι τα γραφικά, η ιστορία, οι οπτικές απεικόνισης, ο χειρισμός, ο σχεδιασμός επιπέδων, η συμπεριφορά της τεχνητής νοημοσύνης κλπ.

#### **2.1** Χειρισµός

Οι διαθέσιμες ενέργειες που μπορούν να πραγματοποιηθούν από τον παίκτη μπορούν να εφαρμοστούν μόνο πάνω σε συγκεκριμένα αντικείμενα του περιβάλλοντος δράσης. Ο όρος αντικείμενα αναφέρεται σε πραγματικά αντικείμενα στο χώρο (μπάλα). Τα αντικείμενα αυτά αποτελούν τα κρίσιμα σημεία (hotspots) του παιχνιδιού και βρίσκονται διάσπαρτα σε κάθε μία από τις σκηνές που αποτελούν τον κόσμο του παιχνιδιού.

Οι μπάλες ανήκουν στα αντικείμενα και συγκεκριμένα έχουμε 5 διαφορετικές μπάλες (μαύρη, κόκκινη, μπλε, κίτρινη, πράσινη) που η κάθε μια έχει το δικό της σκοπό, καθώς κα μια βόμβα .

- Η μαύρη μπάλα είναι η μπάλα την οποία ο παίχτης πρέπει να αποφύγει (Game Over).
- Με την κόκκινη συνεχίζει στο επόμενο επίπεδο (level).
- Με την μπλε ενεργοποιείται για λίγα δευτερόλεπτα η κόκκινη (η οποία μπορεί να είναι "κρυμμένη" σε κάποια επίπεδα).
- Η κίτρινη πρέπει να ευθυγραμμιστεί με την κόκκινη ώστε να ενεργοποιηθεί η τελευταία για να συνεχίσει.
- Η πράσινη επιβραδύνει για λίγα δευτερόλεπτα την ταχύτητα της μαύρης μπάλας, ώστε να είναι προσβάσιμη η κόκκινη .
- Η βόμβα υπάρχει για να εξαφανίζει τις μαύρες σε περίπτωση που ο χρήστης αντιμετωπίσει δυσκολία και χρειαστεί μια βοήθεια.

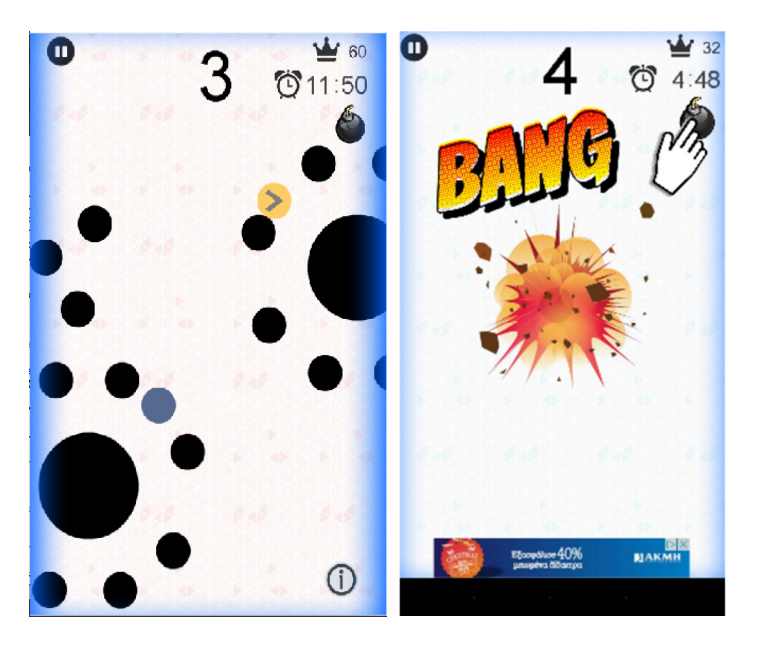

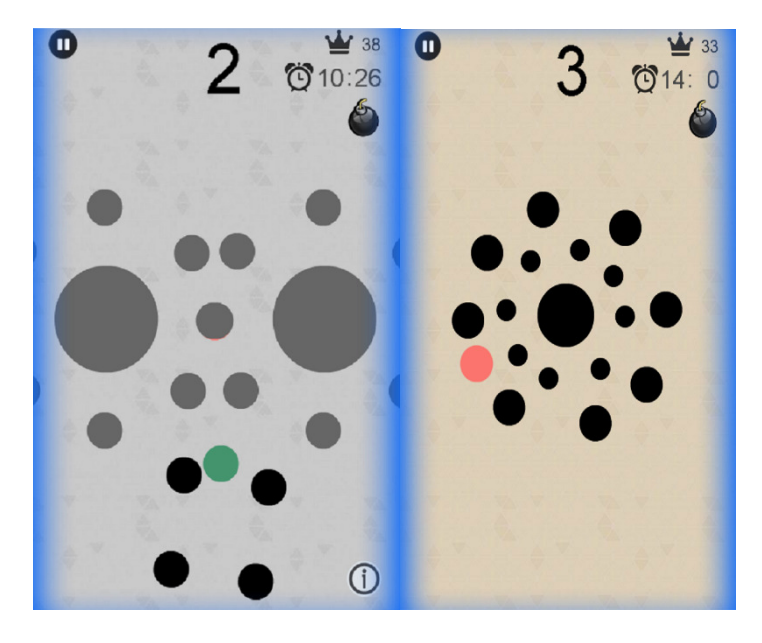

Εικόνα 2.1 Screenshot επιπέδων.

Πιο συγκεκριμένα ο σκοπός είναι να ολοκληρωθεί το κάθε επίπεδο (διαφορετικής δυσκολίας), το οποίο αποτελείται από 10 πίστες αποφεύγοντας τις μαύρες μπάλες. Με την ολοκλήρωση του κάθε επιπέδου ξεκλειδώνεται το επόμενο. Το κάθε επίπεδο έχει την δική του βαθμολογία ανάλογα με την απόδοση του χρήστη.

#### **2.2** Μενού

Τα μενού του παιχνιδιού δρώντας παρόμοια με αυτά κάθε ηλεκτρονικού παιχνιδιού, εξυπηρετούν την πραγματοποίηση βασικών λειτουργιών της εφαρμογής.

Σχεδιάστηκαν με στόχο την εύκολη πλοήγηση του παίκτη σε αυτά και είναι τα εξής:

- Κυρίως Μενού
- Μενού Επιλογής Επιπέδου
- Μενού Παύσης
- Μενού Game Over
- Μενού ολοκλήρωσης Επιπέδου

Το οπτικό στυλ όλων των μενού είναι σχεδόν κοινό σε backgrounds για να δίνει την αίσθηση της εναλλαγής των καταστάσεων του παιχνιδιού αλλά και του επιπέδου. Όλα τα μενού έχουν την αντίστοιχη μουσική που αρμόζει στην συγκεκριμένη κατάσταση που βρίσκεται το παιχνίδι.

#### Κυρίως Μενού (Main Menu):

Είναι το μενού το οποίο απαντάται πρώτη φορά από τον παίχτη όταν φορτώσει το παιχνίδι. Σε αυτό περιέχεται ο τίτλος του παιχνιδιού και παρέχονται οι εξής επιλογές:

Play: Μεταφέρεται στο μενού επιλογής επιπέδου.

Play Store: Μεταφέρεται στο Play Store της Google.

Share: Κοινοποιείται η εφαρμογή σαν σύνδεσμος (link) σε κάποιο κοινωνικό δίκτυο.

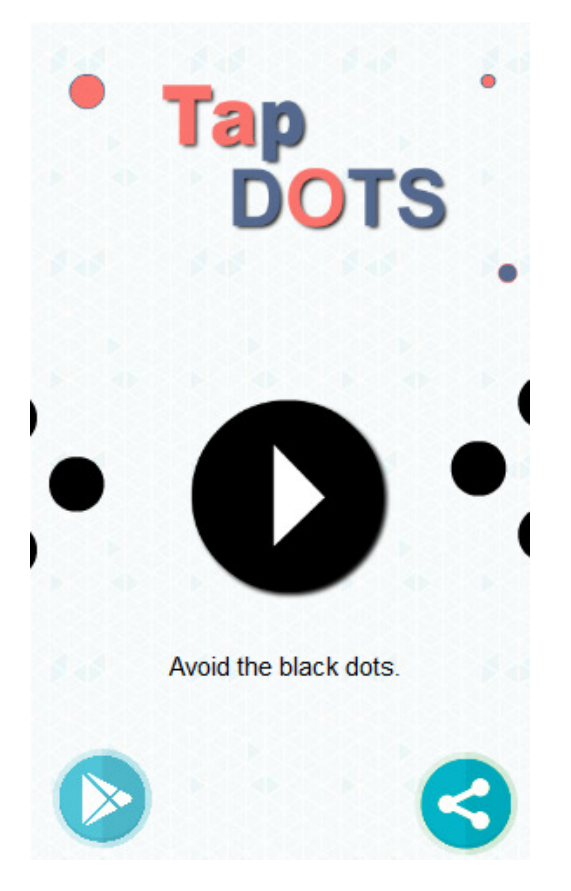

Εικόνα 2.2: Κυρίως Μενού (Main Menu)

#### Μενού Επιλογής Επιπέδου:

Είναι το δεύτερο σε σειρά μενού και παρέχεται η δυνατότητα επιλογής του εκάστοτε επιπέδου. Επιπλέον παρέχονται οι εξής επιλογές στον χρήστη:

Πληροφορίες(Credits): Μεταφορά στην οθόνη με τις πληροφορίες της εφαρμογής.

Ελεγκτής ήχου: Απενεργοποίηση/Ενεργοποίηση ήχου (Mute/ Unmute).

Επιλογή επιπέδου: Δίνει την δυνατότητα στον χρήστη να επιλέξει το επιθυμητό επίπεδο. Σε περίπτωση επιλογής κάποιου επιπέδου εμφανίζεται ένα αναδυόμενο παράθυρο (Dialog Box) που αναφέρει τα στοιχεία του επιπέδου (καλύτερο χρόνο συγκεκριμένου επιπέδου και βαθμολογία σε αστέρια ). Εδώ μπορεί να επιλεγούν η έναρξη του επιπέδου ή η επιστροφή στο μενού επιλογής.

Επιστροφή στο αρχικό μενού: Δίνει την δυνατότητα στον χρήστη να επιστρέψει στο αρχικό μενού.

Ακόμα εμφανίζονται οι επιλογές Play Store και Share.

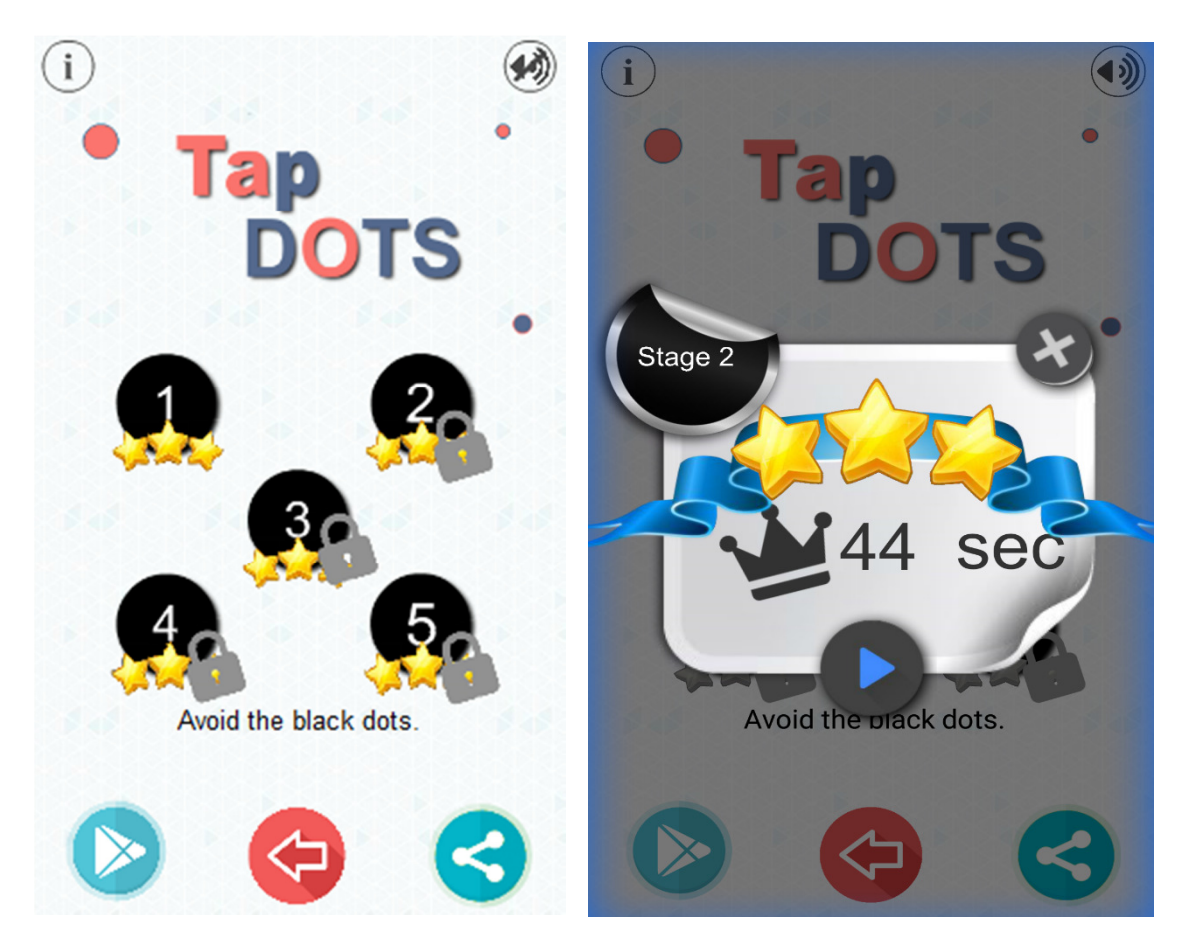

Εικόνα 2.4:Μενού Επιλογής Επιπέδου Εικόνα 2.5: Αναδυόμενο παράθυρο (Dialog Box)

#### Μενού Παύσης(Pause menu):

Το μενού παύσης μπορεί να εμφανιστεί μόνο κατά την διάρκεια του παιχνιδιού (Game Play) και μόνο όταν το καλέσει ο χρήστης σε περίπτωση που χρειαστεί να κάνει παύση, ενώ παράλληλα δίνονται οι εξής επιλογές:

Επιστροφή: Επιστροφή στο παιχνίδι (Game Play).

Επανεκκίνηση(Restart): Επανέναρξη του επιπέδου.

Ελεγκτής ήχου: Απενεργοποιεί/Ενεργοποιεί τον ήχο (Mute/ Unmute).

Σπίτι(Home): Διακοπή του παιχνιδιού και επιστροφή στο αρχικό μενού.

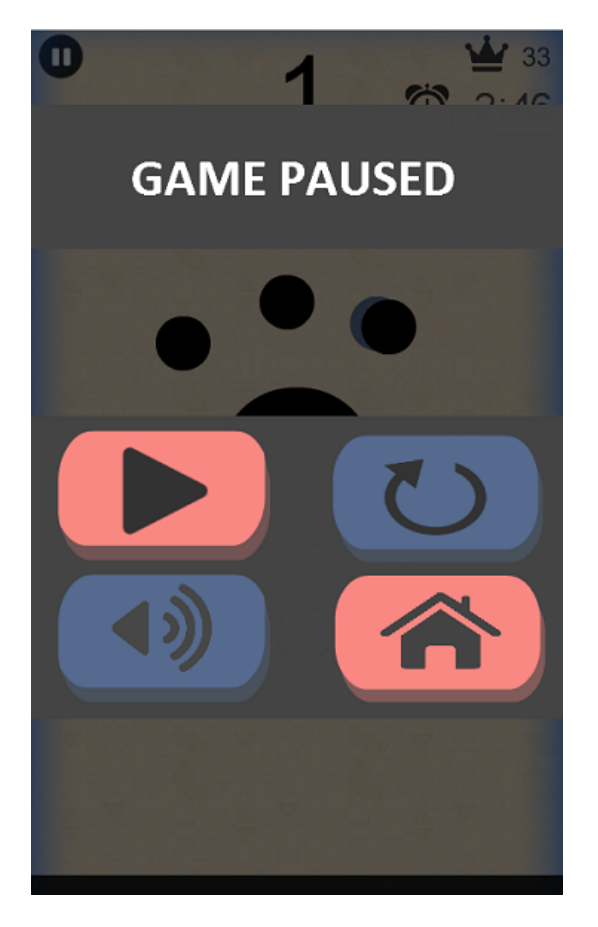

Εικόνα 2.6: Μενού Παύσης(Pause menu)

#### Μενού Game Over:

Το μενού αυτό εμφανίζεται όταν ηττηθεί ο χρήστης κατά την διάρκεια του παιχνιδιού και εμφανίζονται οι εξής επιλογές:

Επανεκκίνηση(Restart): Ξεκινάει το παιχνίδι από την αρχή του επιπέδου που βρίσκεται. Σπίτι(Home): Επιστροφή στο αρχικό μενού.

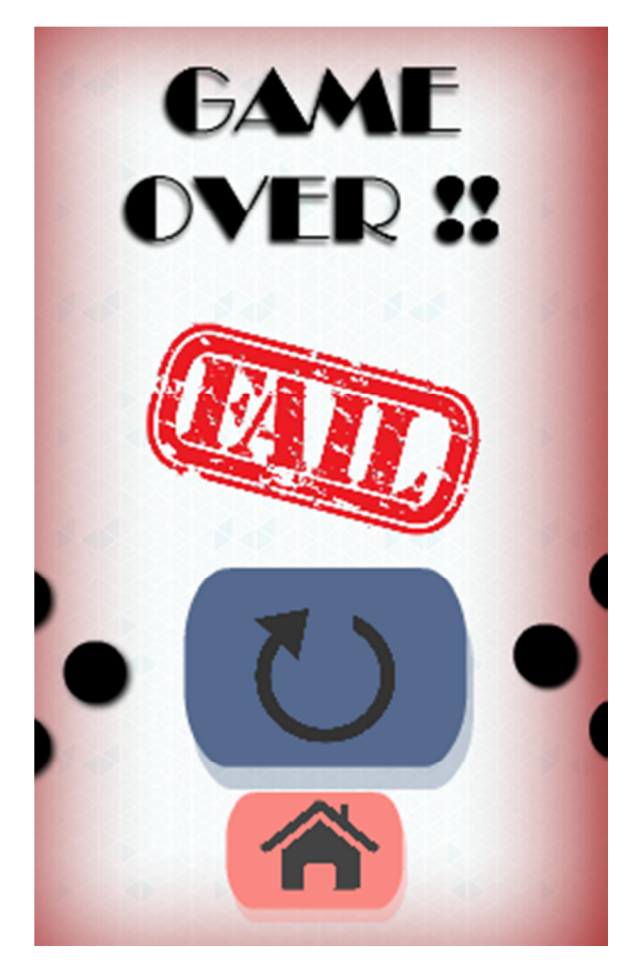

Εικόνα 2.7: Μενού Game Over

#### Μενού ολοκλήρωσης Επιπέδου:

Το μενού ολοκλήρωσης Επιπέδου εμφανίζεται όταν ολοκληρωθεί το επίπεδο που βρισκόταν ο χρήστης. Περιέχεται ο χρόνος ολοκλήρωσης (Score) και ο καλύτερος γενικός χρόνος παιχνιδιού (Best Score) και παρέχονται οι εξής επιλογές:

Επανεκκίνηση(Restart): Ξεκινάει το παιχνίδι από την αρχή του επιπέδου που βρίσκεται.

Συνέχεια: Επιστροφή στο μενού επιλογής επιπέδου.

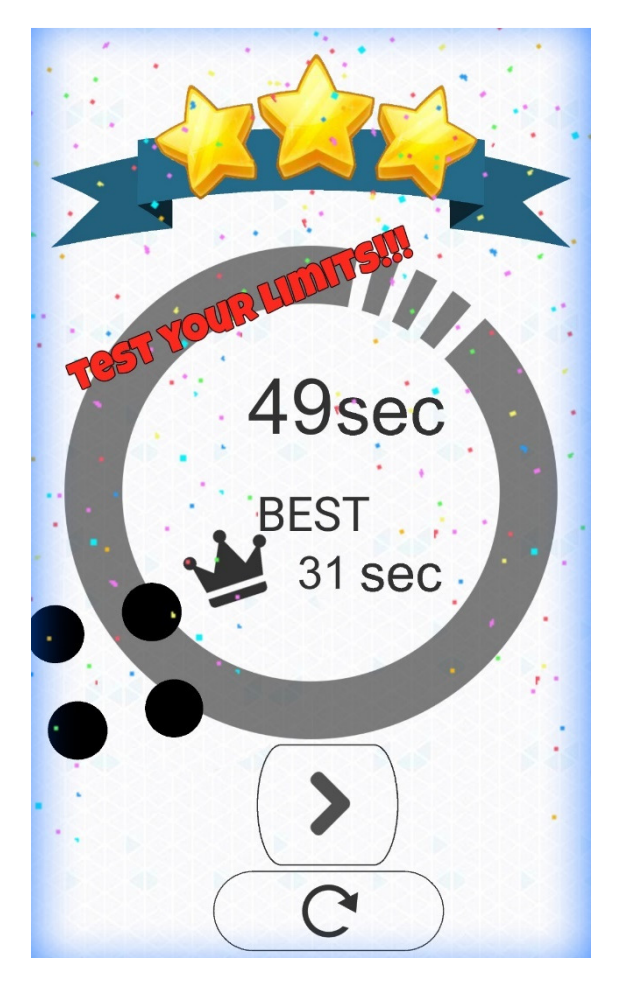

Εικόνα 2.8: Μενού ολοκλήρωσης Επιπέδου

# ΚΕΦΑΛΑΙΟ 3 -Σχεδιασμός

Το αναπτυσσόμενο ηλεκτρονικό παιχνίδι ανήκει στην κατηγορία των δισδιάστατων παιχνιδιών. Οι κατηγορίες που αποτελούν το γραφικό περιβάλλον του παιχνιδιού είναι οι εξής: περιβάλλοντα (backgrounds), αντικείμενα (items & buttons) , γραμματοσειρά, ήχοι και χρώματα. Με το Flash ο σχεδιασμός του περιβάλλοντος αποτελείται από πλαίσια (Frames) και στρώματα (layers). Το κάθε frame και το κάθε layer έχει τα δικά του στοιχεία και τον δικό του σκοπό.

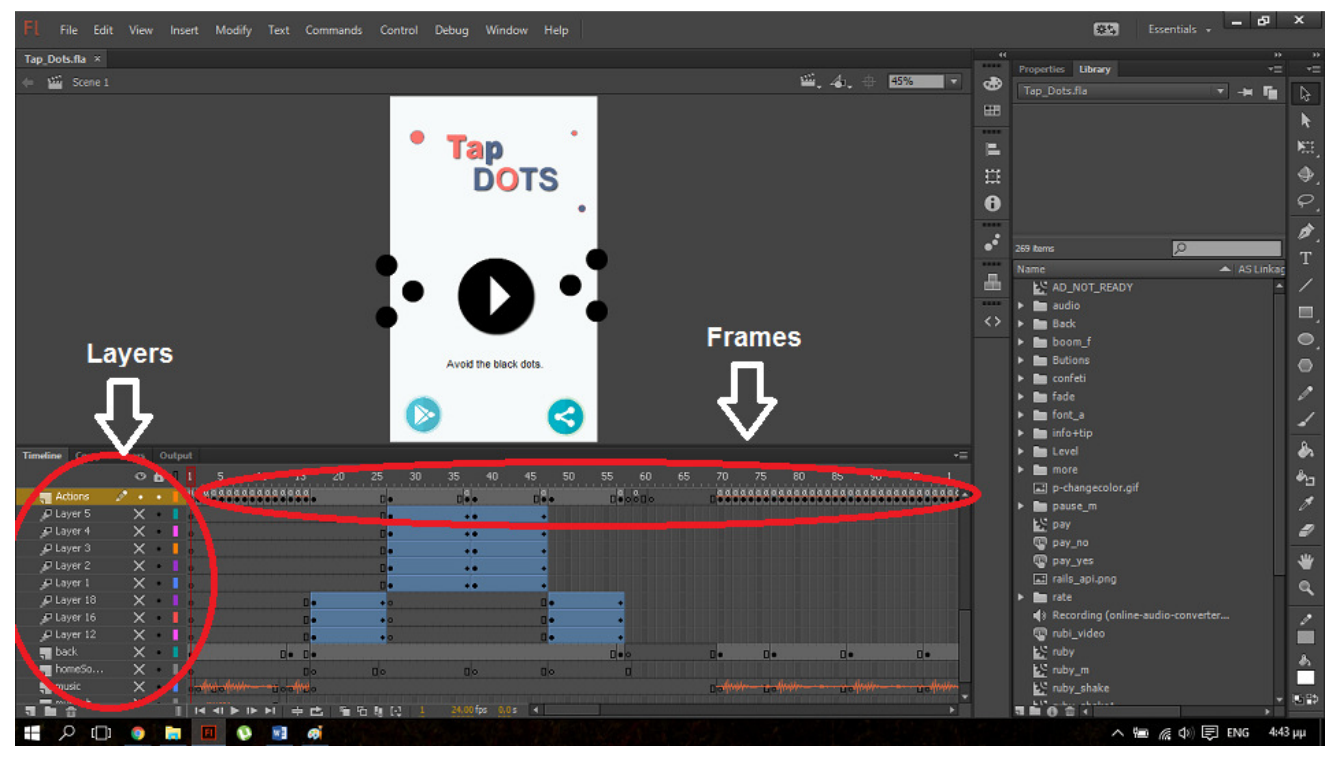

Εικόνα 3.1: Πλαίσια (Frames) και στρώματα (layers) του γραφικού περιβάλλοντος(εμφάνιση παιχνιδιού).

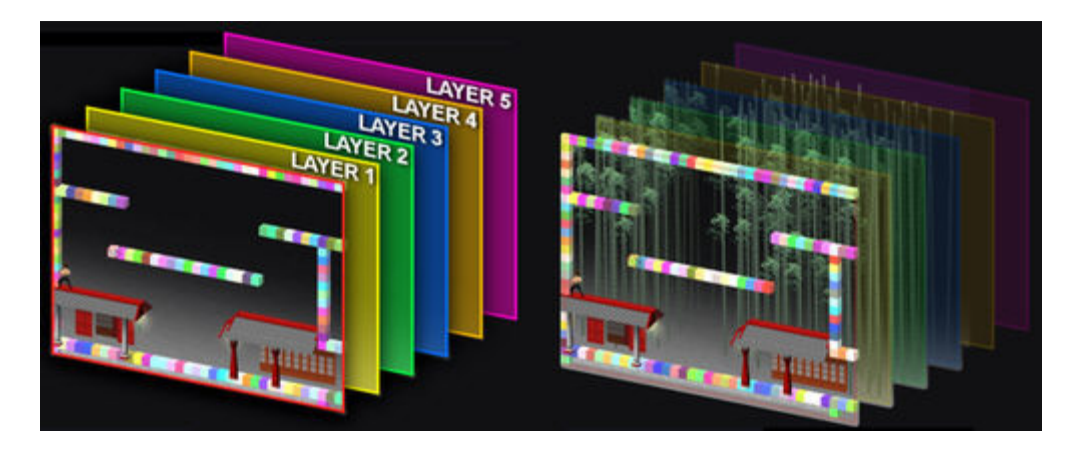

Εικόνα 3.2: Πλάγια απεικόνιση των Layers.

#### **3.1** Περιβάλλοντα **(Backgrounds)**

Στα συνολικά πέντε περιβάλλοντα της εφαρμογής διαδραματίζεται όλο το παιχνίδι. Ανήκουν στο ίδιο μοτίβο και η διαφορά τους έγκειται στην εναλλαγή των αποχρώσεών τους ανά επίπεδο (stage) όπως φαίνεται στις εικόνες που ακολουθούν.

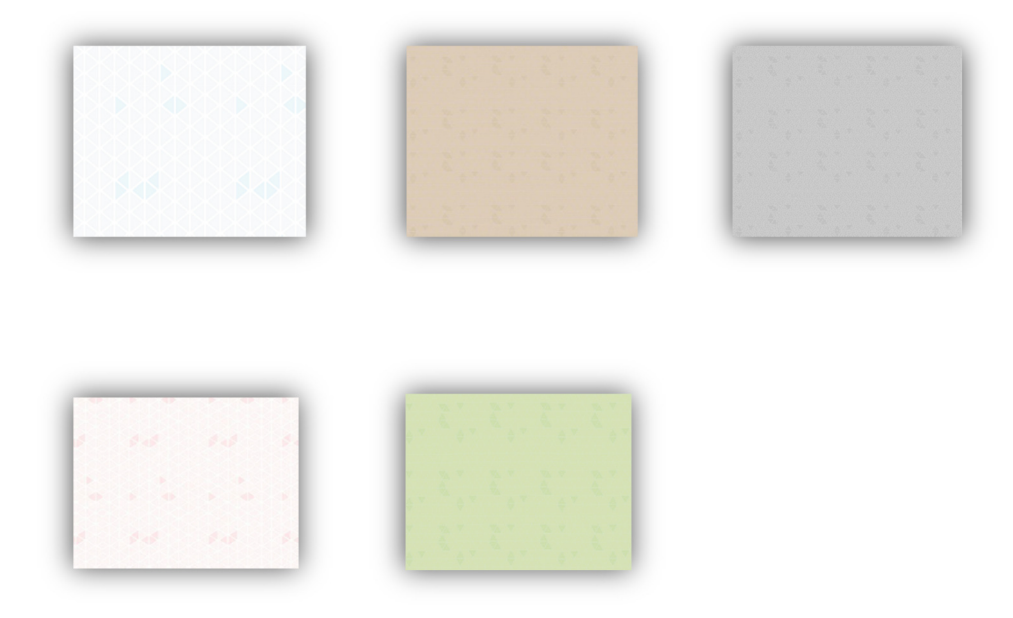

Εικόνα 3.3: Backgrounds colors

Η απεικόνιση όλων των διαθέσιμων περιβαλλόντων είναι στην ίδια κλίμακα και το μέγεθος των χαρακτήρων αυξομειώνεται ανάλογα. Η γωνία απεικόνισης είναι η ίδια σε όλα τα περιβάλλοντα, τα οποία τοποθετούνται στη μηχανή "γυμνά", διαθέτοντας δηλαδή μόνο τα απαραίτητα γραφικά στοιχεία. Όσα στοιχεία λείπουν τοποθετούνται ύστερα ως αντικείμενα του περιβάλλοντος.

#### **3.2** Αντικείµενα **(Items & Buttons)**

Το κάθε αντικείμενο και το κάθε κουμπί είναι σχεδιασμένο ξεχωριστά, έχει τη δική του κίνηση και αλληλεπίδραση με τον χρήστη και την δική του βιβλιοθήκη (Action Script).

Αυτό τα καθιστά μοναδικά και ανεξάρτητα, καθώς μπορούν να χρησιμοποιηθούν το καθένα όσες φορές χρειαστεί χωρίς δέσμευση. Με αυτόν τον τρόπο παρέχεται η δυνατότητα εξοικονόμησης χρόνου στην δημιουργία του Game. Σε περίπτωση που χρειαστεί τροποποίηση (κώδικα ή σχεδιασμού) σε κάποιο στοιχείο, πραγματοποιείται σε ένα από αυτά και ενημερώνονται αυτόματα όλα τα στοιχεία του ίδιου τύπου.

#### **3.3 Items**

Στην κατηγορία αυτή περιέχονται τα αντικείμενα που δεν αποτελούν μέρος των γραφικών του περιβάλλοντος(Backgrounds). Πρόκειται για αντικείμενα τα οποία θα αγγίξει ο παίχτης και συνεπώς θα πρέπει να εξαφανιστούν ή να εκτελέσουν μια ενέργεια (ανάλογα με το αντικείμενο) από την οθόνη δράσης. Οι μπάλες ανήκουν στα αντικείμενα.

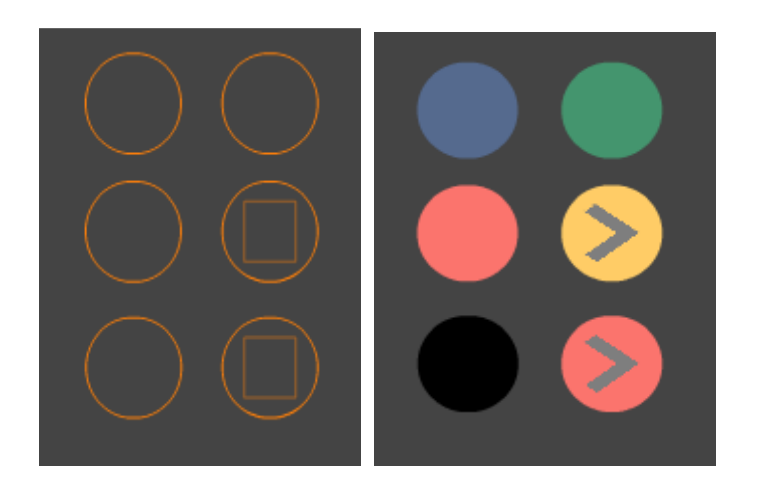

Εικόνα 3.4: Σχεδιασμός αντικειμένων πριν και μετά.

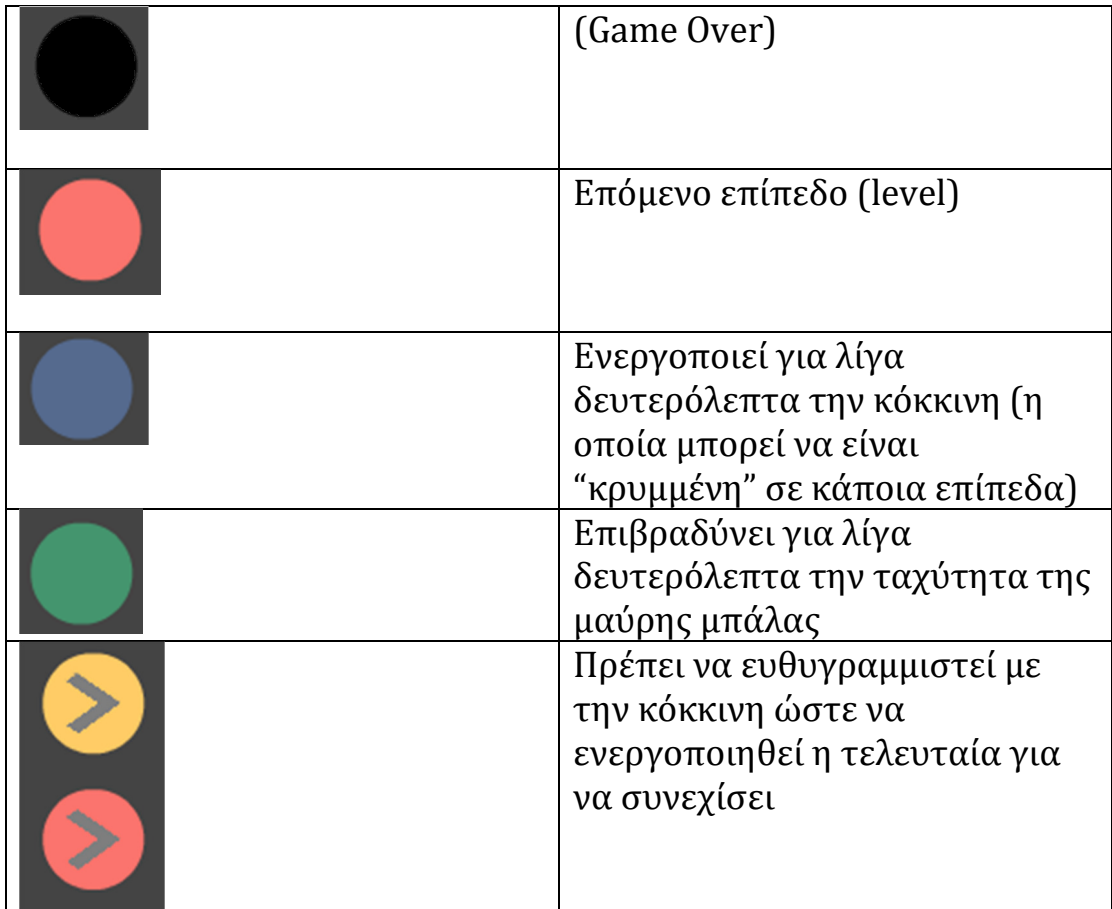

#### **3.4 Buttons**

Στην κατηγορία αυτή περιλαμβάνονται τα αντικείμενα που ανήκουν στα κουμπιά που χρησιμοποιούνται από το χρήστη, με στόχο τη διαχείριση των λειτουργιών του παιχνιδιού και των εναλλαγών μεταξύ των οθονών/frames (αρχική οθόνη Home , menu επιπέδων, pause menu και άλλων).

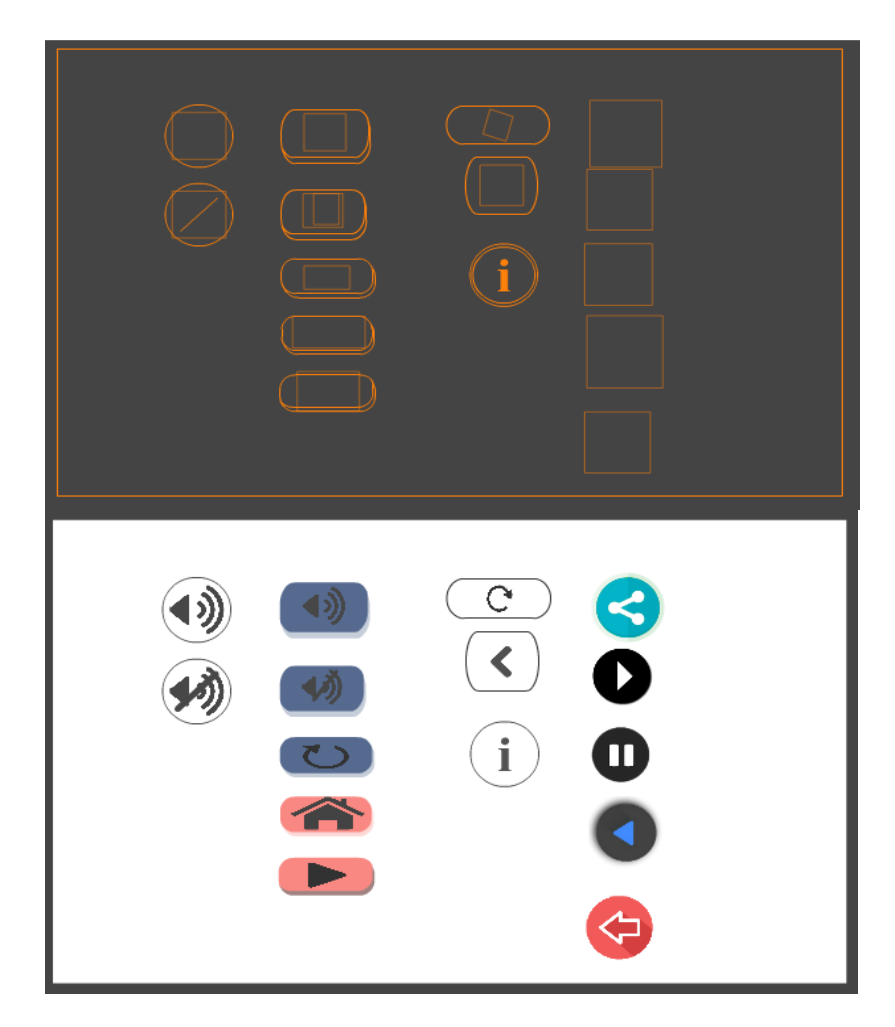

Εικόνα 3.5: Σχεδιασμός κουμπιών πριν και μετά.

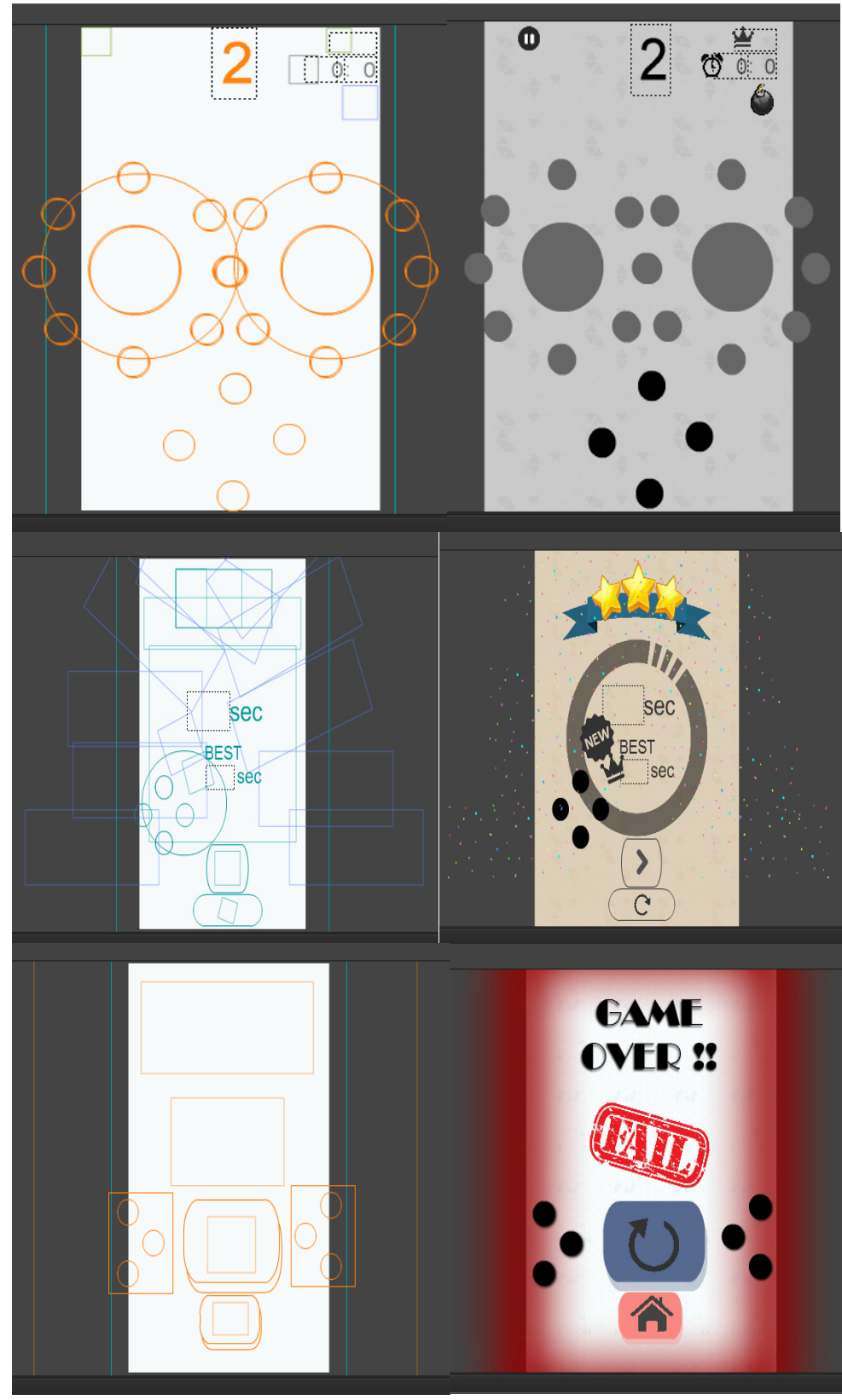

Εικόνα 3.6: Screenshot επιπέδων πριν και μετά.

# **3.5** Γραµµατοσειρά **(Fonts)**

Η χρήση των γραμματοσειρών αποκτά ξεχωριστή σημασία για να κάνει το παιχνίδι πιο ευχάριστο και όμορφο σε εμφάνιση. Στο παιχνίδι χρησιμοποιήθηκε ένας μόνο τύπος γραμματοσειράς σε διαφορετικά χρώματα και διαφορετικά μεγέθη. Διαφορετικό μέγεθος είχε η γραμματοσειρά των μενού και αυτή που φέρει το όνομα και την περιγραφή των αντικειμένων στο περιβάλλον του παιχνιδιού.

#### **3.6** Μουσική και ήχοι παιχνιδιού

Η μουσική που χρησιμοποιήθηκε στο παιχνίδι επεξεργάστηκε με το πρόγραμμα Adobe.Η μουσική βρέθηκε από δωρεάν πηγές στο διαδίκτυο οπού έγινε η επιλογή μουσικών κομματιών που θα ταίριαζαν σε συγκεκριμένες σκηνές και στάδια του παιχνιδιού. Οι εναλλαγές των μουσικών κομματιών γίνονται αντιληπτές στο animation του λογότυπου και στα ηχητικά εφέ του παιχνιδιού, όπως για παράδειγμα στον ήχο του αρχικού μενού, τον ήχο game play, την έκρηξη της βόμβας, τον ήχο game over, τον ήχο επιτυχούς ολοκλήρωσης επιπέδου κ.τ.λ. .Τα μουσικά/ηχητικά αποσπάσματα που χρησιμοποιήθηκαν στην εφαρμογή ήταν σε μορφή mp3.

### ΚΕΦΑΛΑΙΟ 4 – Κώδικας

#### **3.1 ActionScript**

Όπως αναφέρθηκε και σε προηγούμενο κεφάλαιο η γλώσσα προγραμματισμού που χρησιμοποιείται για την ανάπτυξη εφαρμογών Android είναι η ActionScript. Στην παρούσα πτυχιακή εργασία αυτό το πρόγραμμα που χρησιμοποιήθηκε είναι το Adobe Flash Professional CC.

ActionScript είναι η γλώσσα προγραμματισμού για τα Adobe® Flash® Player και Adobe® AIR ™ run-time περιβάλλοντα. Παρέχει διαδραστικότητα, διαχείριση δεδομένων ειδικά σε Flash, Flex, και AIR περιεχόμενο για εφαρμογές. Η ActionScript εκτελείται από την ActionScript Virtual Machine (AVM), η οποία αποτελεί μέρος του Flash Player και AIR. Ο κώδικας ActionScript συνήθως συγκεντρώνεται σε μορφή bytecode (ένα είδος γλώσσας προγραμματισμού που είναι γραμμένο και κατανοητό από τους υπολογιστές) από έναν μεταγλωττιστή, όπως αυτή που είναι ενσωματωμένη στο Adobe® Flash® CC Professional, ή οπού είναι διαθέσιμη σε SDK Adobe® Flex ™. Το bytecode είναι ενσωματωμένο σε αρχεία SWF, τα οποία εκτελούνται από Flash Player και AIR.

Το ActionScript προσφέρει ένα ισχυρό μοντέλο προγραμματισμού που είναι εξοικειωμένο με τους προγραμματιστές με μια βασική γνώση του αντικειμενοστρεφούς προγραμματισμού.

Πέρα από τον γραφικό σχεδιασμό ενός αντικειμένου ( μπάλες , κουμπιά, περιβάλλοντα και κ.τ.λ. ) είναι απαραίτητο να δοθεί και ο σωστός κώδικας έτσι ώστε να μπορέσουν όλα τα αντικείμενα να έχουν μια ολοκληρωμένη και ορθή αλληλουχία μεταξύ τους τόσο με την συσκευή, όσο και με την αλληλεπίδρασή τους με τον χρήστη.

Το κάθε αντικείμενο φέρει το δικό του πακέτο κώδικα ο οποίος γράφτηκε μεμονωμένα για αυτό(βιβλιοθήκη). Οι βιβλιοθήκες που δημιουργήθηκαν για τα αντικείμενα δίνουν την δυνατότητα αυτοματοποιημένων ενεργειών, όπως αναφέρθηκε παραπάνω στον σχεδιασμό.

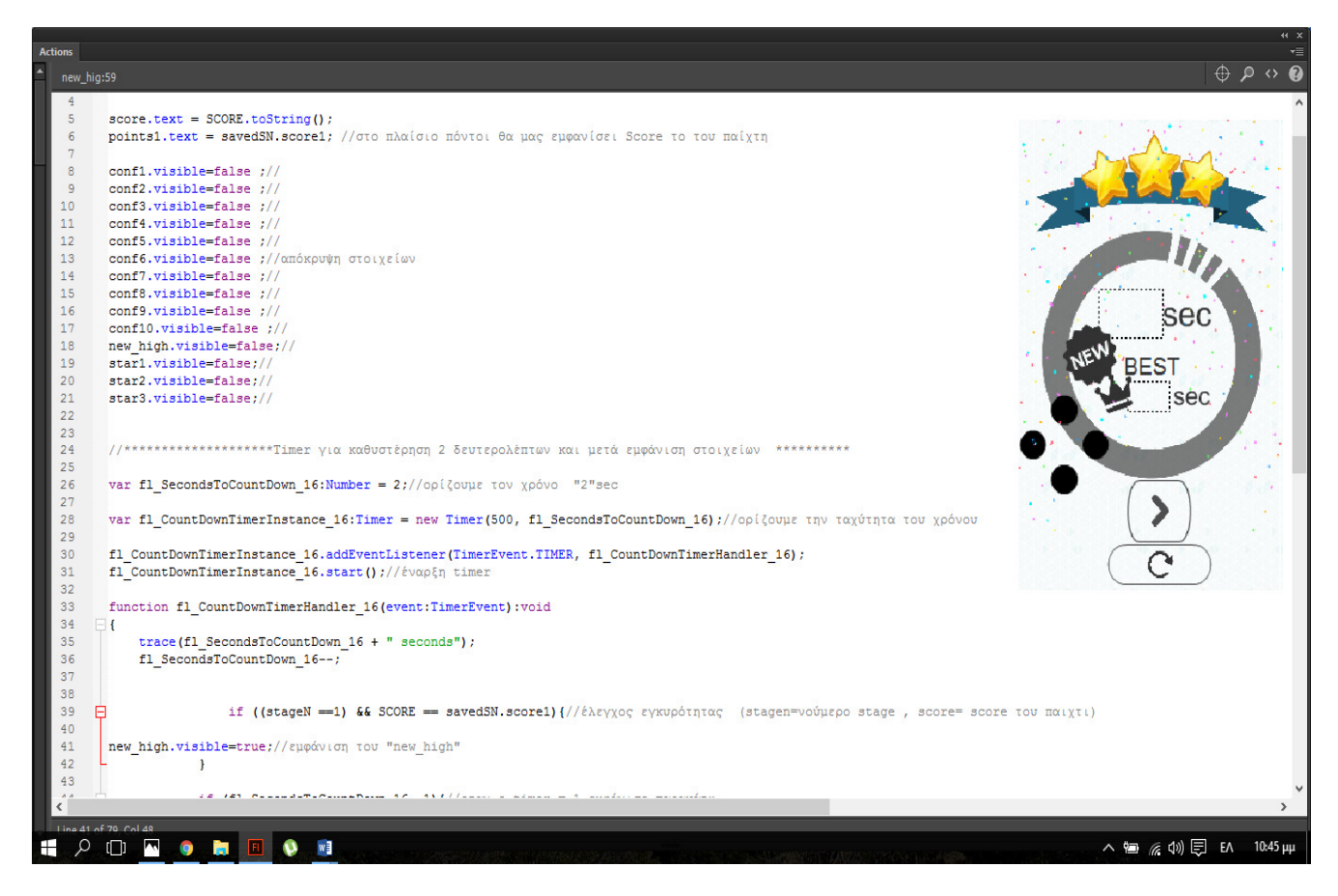

Εικόνα 4.1: Απόσπασμα κώδικα ActionScript.

Στην εικόνα 4.1 εμφανίζετε στιγμιότυπο από τον κώδικα του μενού ολοκλήρωσης επιπέδου π.χ.

Ορισμός μεταβλητών και εμφάνιση καλύτερου χρόνου (High Score)

```
score.text = SCORE.toString();
```

```
//στο πλαίσιο πόντοι θα μας εμφανίσει Score το του παίχτη 
points1.text = savedSN.score1;
```
//απόκρυψη στοιχείων

```
conf10.visible=false ; 
new_high.visible=false; 
star1.visible=false; 
………
```
Έναρξη μετρητή για τον χρόνο εμφάνισης των στοιχείων(εφέ)

//ορίζουμε τον χρόνο "2"sec var fl\_SecondsToCountDown\_16:Number = 2; var fl\_CountDownTimerInstance\_16:Timer = new Timer(500, fl\_SecondsToCountDown\_16);

//ορίζουμε την ταχύτητα του χρόνου fl\_CountDownTimerInstance\_16.addEventListener(TimerEvent.TIMER, fl\_CountDownTimerHandler\_16);

//έναρξη timer fl CountDownTimerInstance 16.start(); ……

```
//έλεγχος εγκυρότητας και ορισμός στοιχείων (stagen=νούμερο stage , score= score του 
παιχτη) 
if ((stageN ==1) && SCORE == savedSN.score1)\{//εμφάνιση του "new high" 
new_high.visible=true; 
 } 
…..
```
Στην συνέχεια υπάρχουν ελεγκτές του χρόνου για την εμφάνιση αστερίων και αποθήκευση του καλύτερου χρόνου του παιχνιδιού.

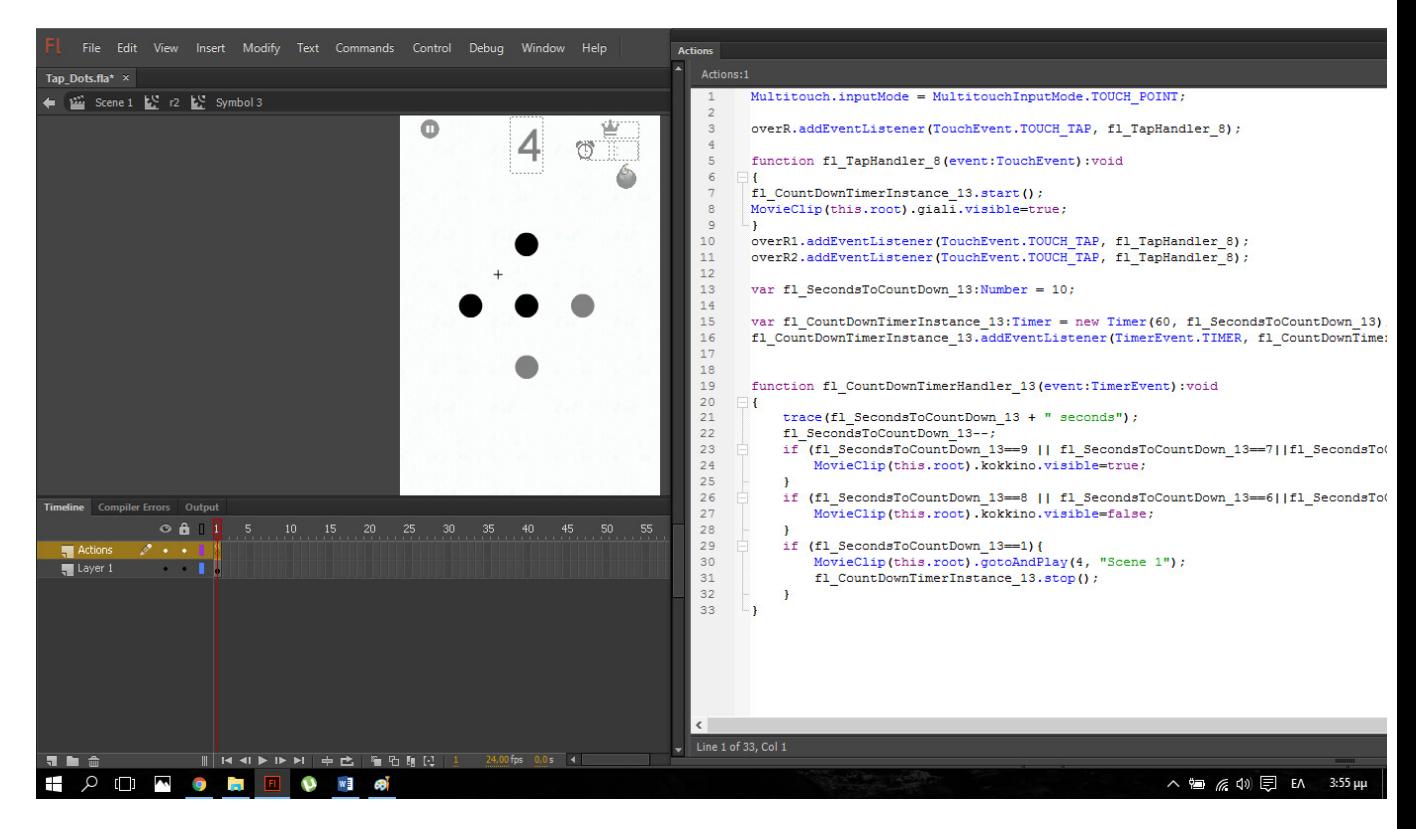

Εικόνα 4.2: Απόσπασμα βιβλιοθήκης ενός αντικειμένου.

Στην εικόνα 4.2 εμφανίζετε στιγμιότυπο από τον κώδικα της βιβλιοθήκης ενός στοιχείου π.χ.

//Λειτουργία Game Over

overR.addEventListener(TouchEvent.TOUCH\_TAP, fl\_TapHandler\_8);

//Εμφάνιση στοιχείων(εφέ)

MovieClip(this.root).giali.visible=true;

….

….

//Έναρξη μετρητή για τον χρόνο εμφάνισης των στοιχείων(εφέ)

var fl\_CountDownTimerInstance\_13:Timer = new Timer(60,

fl SecondsToCountDown 13):

fl\_CountDownTimerInstance\_13.addEventListener(TimerEvent.TIMER, fl\_CountDownTimerHandler\_13);

```
//Με την ολοκλήρωση του Timer αλλαγή Frame στην οθόνη Game Over
```

```
if (fl_SecondsToCountDown_13==1){
```
MovieClip(this.root).gotoAndPlay(4, "Scene 1");

fl\_CountDownTimerInstance\_13.stop(); }

#### **3.2 Software Development** Κ**it (SDK)**

Εκτός από το Adobe Flash Professional CC απαραίτητο για την κατασκευή Android εφαρμογών είναι το Android SDK, το οποίο συνδέεται με το γραφικό περιβάλλον μέσω μιας επέκτασης που εγκαθίσταται (ADT Plugin) έτσι ώστε να μπορεί να μεταγλωττιστεί και στη συνέχεια να εκτελεστεί το πρόγραμμα. Επίσης, ο προσομοιωτής κινητού τηλεφώνου (Android Virtual Device-AVD) δίνει τη δυνατότητα να υπάρχει στον υπολογιστή ένας προσομοιωτής, τόσο σε υλικό όσο και σε λογισμικό ενός κινητού τηλεφώνου που να λειτουργεί με Android. Το Software Development Κit (SDK) είναι συνήθως ένα σύνολο εργαλείων ανάπτυξης λογισμικού που επιτρέπει τη δημιουργία εφαρμογών για ένα συγκεκριμένο πακέτο λογισμικού, hardware πλατφόρμα, το σύστημα του υπολογιστή, κονσόλα παιχνιδιών, το λειτουργικό σύστημα, ή παρόμοια πλατφόρμα. Για τη δημιουργία εφαρμογών, θα πρέπει να εγκατασταθεί ένα ειδικό κιτ ανάπτυξης λογισμικού. Για παράδειγμα, η ανάπτυξη μιας εφαρμογής Android απαιτεί SDK με Java

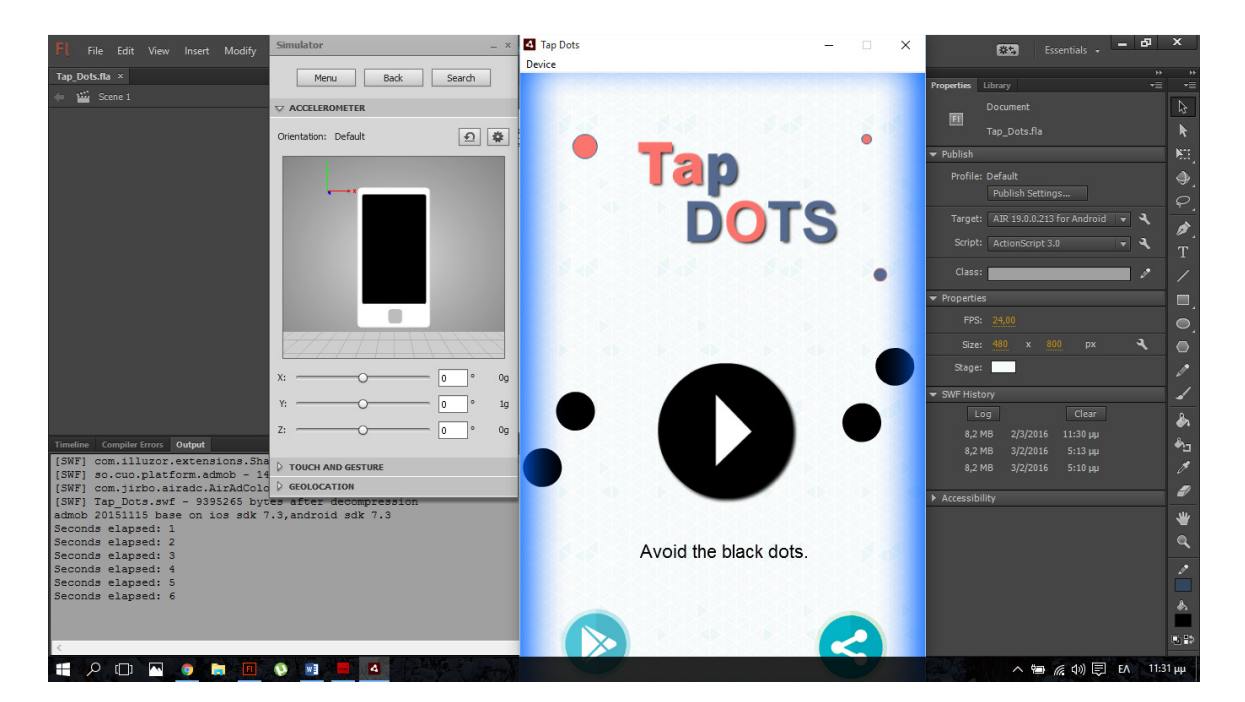

Εικόνα 4.3: Android Emulator

#### **3.3** Εγκατάσταση **plug-in AIR Native Extension (ANE)**

Το αρχείο ΑΝΕ είναι ένα συμπιεσμένο αρχείο που περιέχει τις απαραίτητες βιβλιοθήκες και τους πόρους μιας επέκτασης. Σε ορισμένες συσκευές, το αρχείο ΑΝΕ περιέχει τη βιβλιοθήκη κώδικα που χρησιμοποιεί η επέκταση. Ωστόσο, σε άλλες συσκευές, η βιβλιοθήκη του κώδικα έχει εγκατασταθεί στη συσκευή.

Η επέκταση Native Extension αποτελείται από :

ActionScript κλάσεις

Native code (είναι ο κώδικας μηχανής που εκτελείται άμεσα από την CPU)

Οι ANE επεκτάσεις που χρησιμοποιήθηκαν στην συγκεκριμένη εφαρμογή είναι η Sharing Extension η οποία επιλέχθηκε για να αποκτήσει η εφαρμογή την δυνατότητα να μοιράζεται αρχεία της μέσω της συσκευής. Η Vibration Extension χρησιμοποιήθηκε για να αποκτήσει η εφαρμογή την δυνατότητα δόνησης όποτε η εφαρμογή τη χρειαστεί για να κάνει το game πιο ενδιαφέρον. Τέλος, η ΑdΜob Extension δίνει τη δυνατότητα στην εφαρμογή να εμφανίζει διαφημίσεις της εταιρίας Ad Mod (powered by Google).

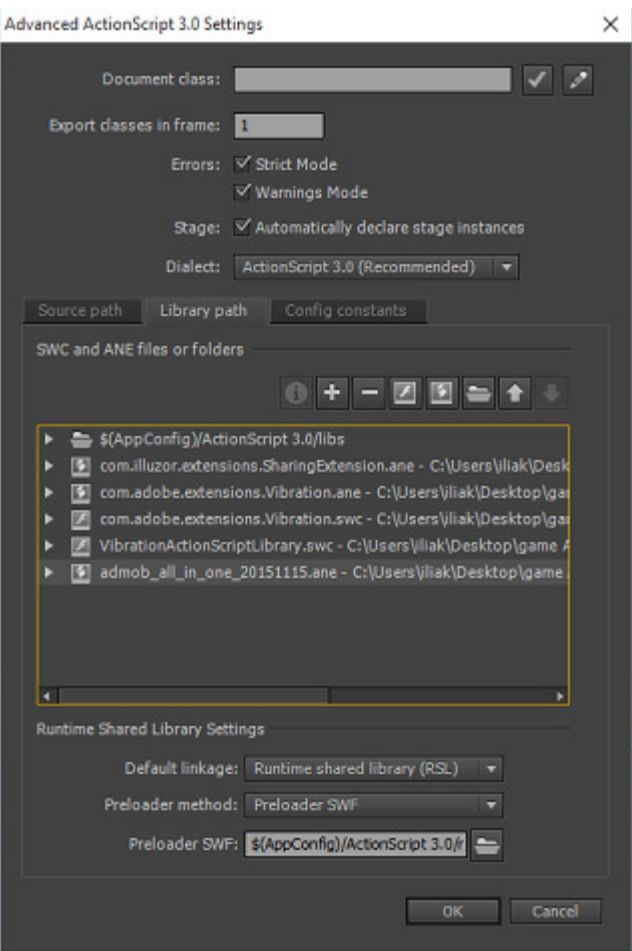

Εικόνα 4.4: Απόσπασμα κατά την εγκατάσταση επεκτάσεων.

#### **3.4 XML (Extensible Markup Language)**

H XML είναι μία γλώσσα σήμανσης, που περιέχει ένα σύνολο κανόνων για την ηλεκτρονική κωδικοποίηση κωδικοποίηση κειμένων. Η XML σχεδιάστηκε δίνοντας έμφαση στην απλότητα, τη γενικότητα και τη χρησιμότητα στο Διαδίκτυο. Είναι μία μορφοποίηση δεδομένων κειμένου, με ισχυρή υποστήριξη Unicode για όλες τις γλώσσες του κόσμου.

Η XML αναφέρεται εδώ για τον λόγο του ότι είναι απαραίτητη για την δημιουργία του ολοκληρωμένου πακέτου της εφαρμογής (APK). Είναι ένα αρχείο το οποίο δημιουργείται και γράφεται ξεχωριστά από την υπόλοιπη εφαρμογή και επικοινωνεί με τον πηγαίο κώδικά της, ώστε να υπάρχει σωστή λειτουργία. Εκτός από αυτό, έχει την ιδιότητα να παίρνει δικαιώματα από την συσκευή ώστε η εφαρμογή να λειτουργεί σωστά. Τα δικαιώματα που έχουν οριστεί για αυτήν την εφαρμογή είναι οι επεκτάσεις που αναφέρθηκαν παραπάνω (Sharing, Vibration και ΑdΜob Extensions) καθώς και το Internet, διότι οι λειτουργίες τους είναι "δανεισμένες" από την συσκευή και για αυτό θα πρέπει να πάρουν την άδεια της.

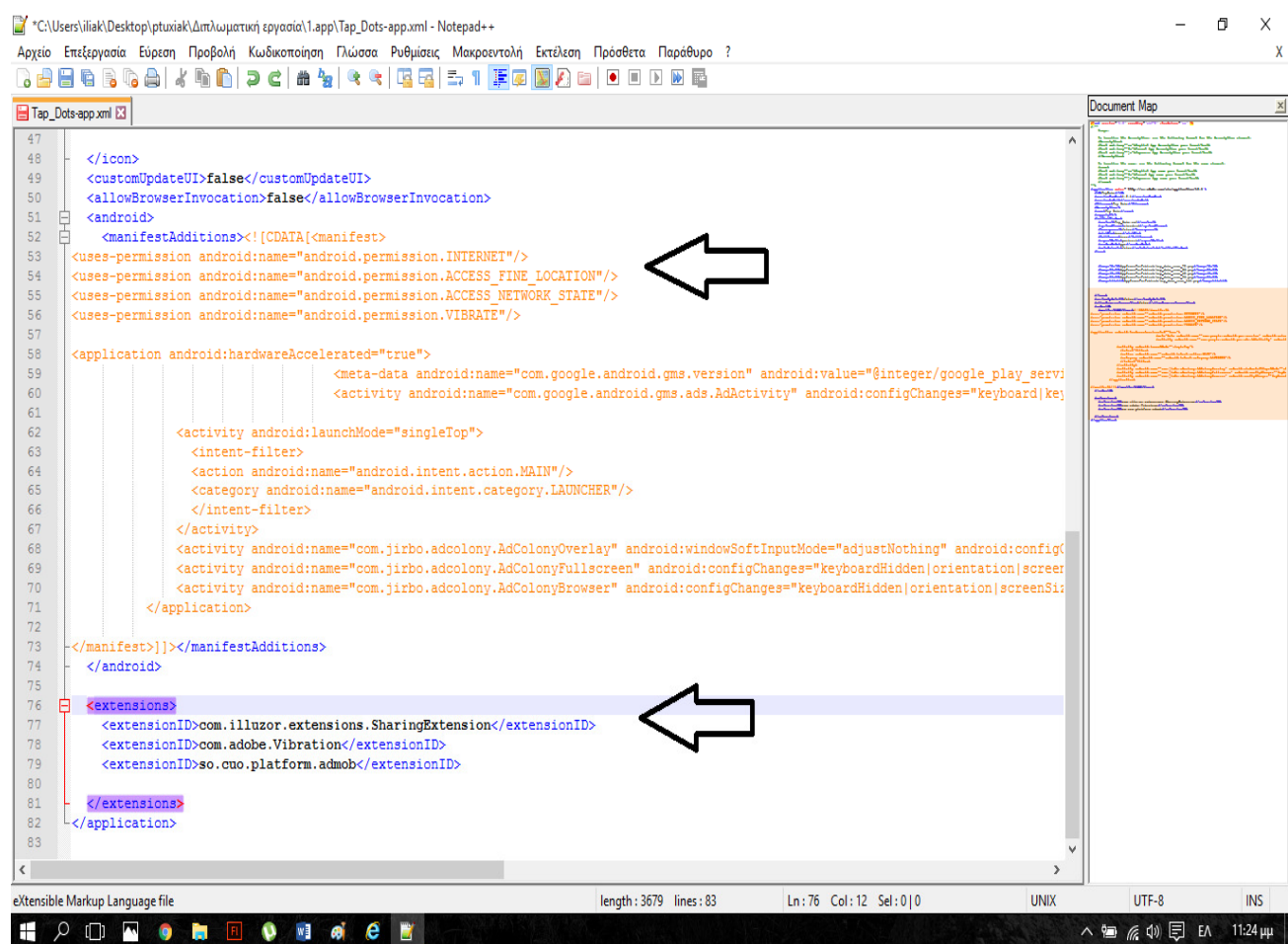

Εικόνα 4.5: Απόσπασμα XML αρχείου και χορήγηση αδειών.

#### **3.5 Android application package (APK)**

APK είναι το αρχείο μορφής πακέτου που χρησιμοποιείται από το Android λειτουργικό σύστημα για τη διανομή και την εγκατάσταση των κινητών εφαρμογών.

Όλα τα δεδομένα που αναφέρθηκαν παραπάνω θα πρέπει να είναι σε μορφή APK ώστε να δύναται η εγκατάστασή τους σε κινητές συσκευές Android. Αυτό γίνεται με την βοήθεια του Adobe Flash Professional CC. Το APK αρχείο στην συγκεκριμένη περίπτωση αποτελείται από τα εξής :

- Το SWF αρχείο (το παιχνίδι σε Flash μορφή ).
- Το XML αρχείο ( παρέχει πληροφορίες για το SWF καθώς και τις άδειες των plugins).
- Τα plug-ins ANE (Sharing, Vibration και ΑdΜob Extensions).
- Τα Png αρχεία (το εικονίδιο της εφαρμογής).
- Την ψηφιακή υπογραφή για λόγους ασφαλείας.

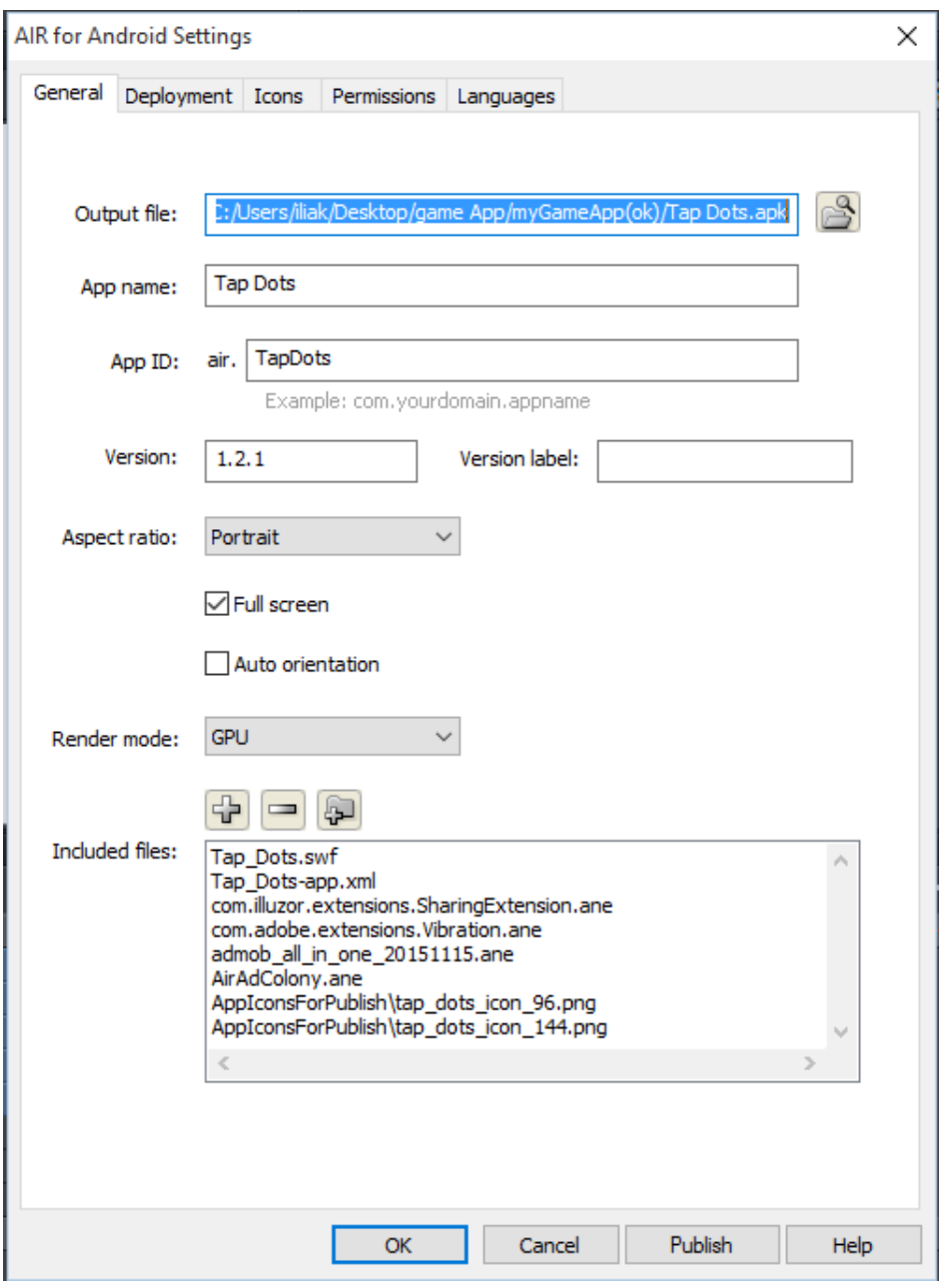

Εικόνα 4.6: Απόσπασμα από τη δημιουργία του APK αρχείου.

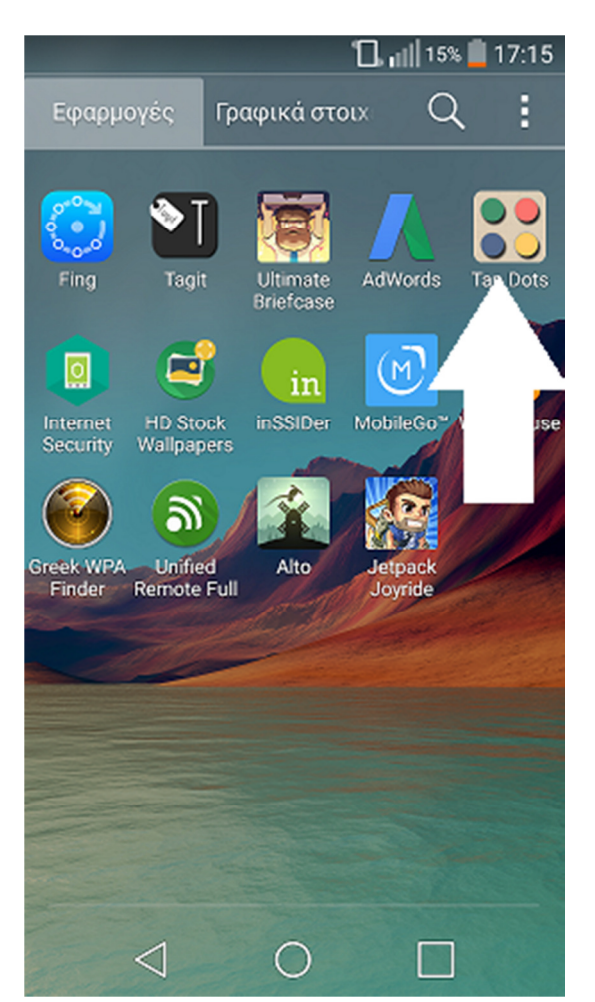

Εικόνα 4.7: Screenshot από την εγκατεστημένη εφαρμογή.

# ΚΕΦΑΛΑΙΟ 5 – Αξιολόγηση

Ύστερα από την ολοκλήρωση της ανάπτυξης και της εσωτερικής δοκιμής της εφαρμογής ακολουθεί η τελική δοκιμή και αξιολόγησή της. Πρόκειται για μία διαδικασία εξέχουσας σημασίας καθώς πρέπει να αξιολογηθούν τα διαφορετικά δομικά στοιχεία της εφαρμογής όπως είναι η διεπαφή της, ο προγραμματισμός της και η εμπειρία παιχνιδιού. Τα αποτελέσματα της αξιολόγησης θα μας δώσουν τη δυνατότητα για βελτιώσεις, για μελλοντικές προσθήκες και θα αποκαλυφθούν προβλήματα τα οποία δεν είχαν προβλεφθεί.

#### **5.1** Μέθοδος αξιολόγησης

Για την αξιολόγηση χρησιμοποιήθηκε η μέθοδος του ερωτηματολογίου της Google Forms το οποίο απαντήθηκε από 60 άτομα, τα αποτελέσματα στα ερωτήματα του οποίου είναι τα εξής :

1. Πόσο διασκεδαστική την βρήκατε ;

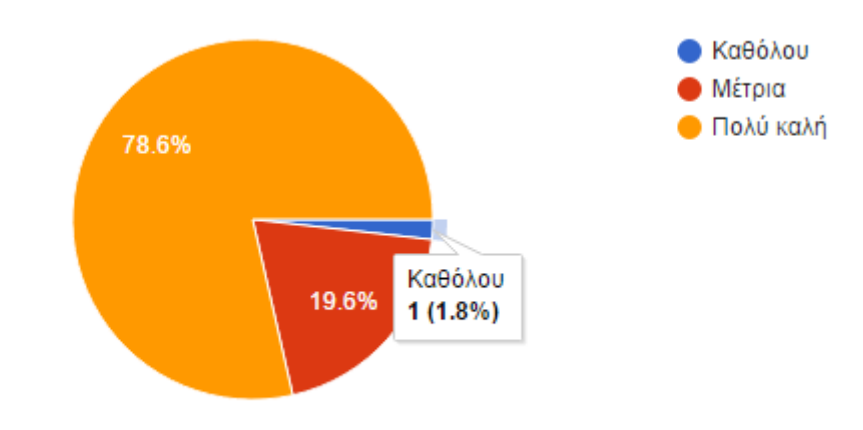

2. Ποιος ήταν ο βαθμός δυσκολίας ;

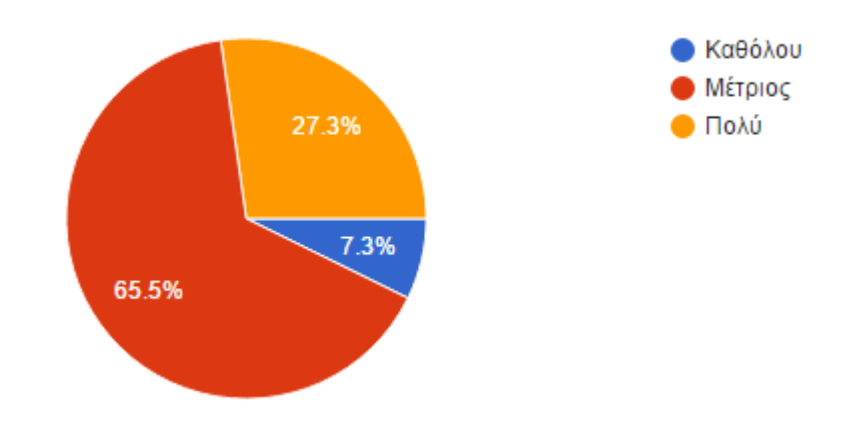

3. Πώς βρήκατε το γραφικό περιβάλλον (χρώματα, σχεδία) ;

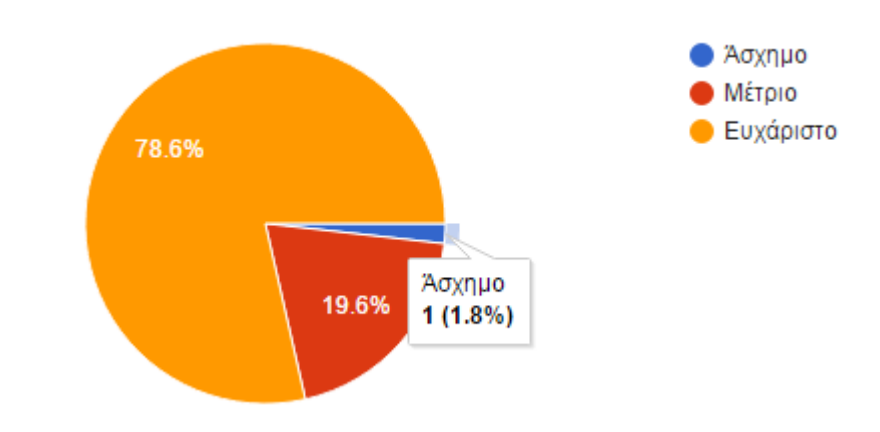

4. Θα σας έλκυε να ξαναπαίξετε ;

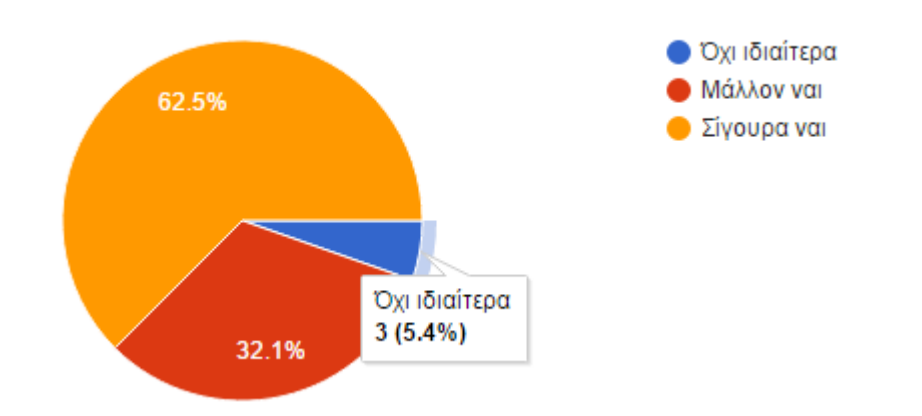

5. Πιστεύετε ότι είχε κάτι πρωτότυπο ;

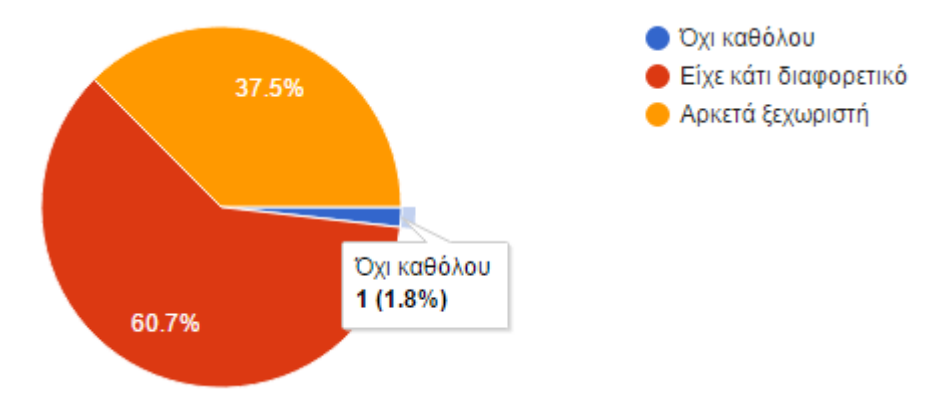

6. Θεωρείτε ότι είναι επαγγελματική η δουλειά που έχει γίνει ;

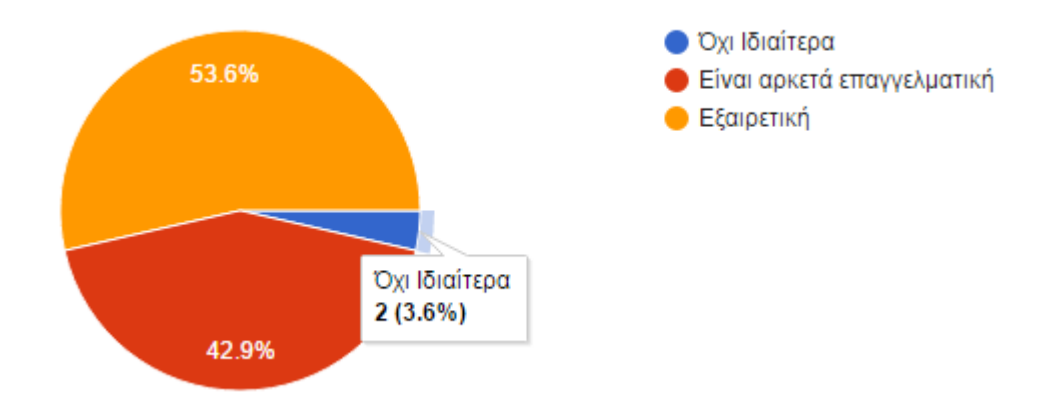

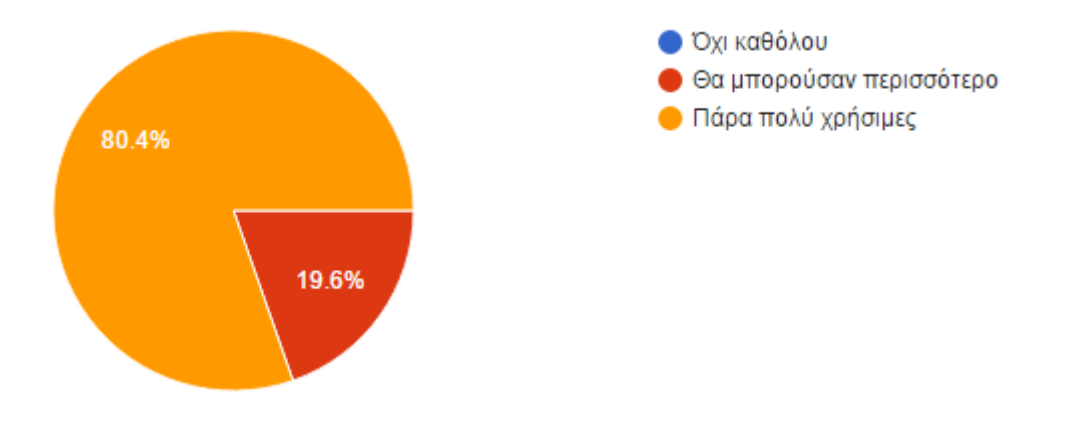

7. Οι οδηγίες πού δίνονται για την κατανόηση του χειρισμού ήταν αξιόπιστες ;

8. Ποια πιστεύετε ότι ήταν η απόδοση της εφαρμογής για την κινητή σας συσκευή ;

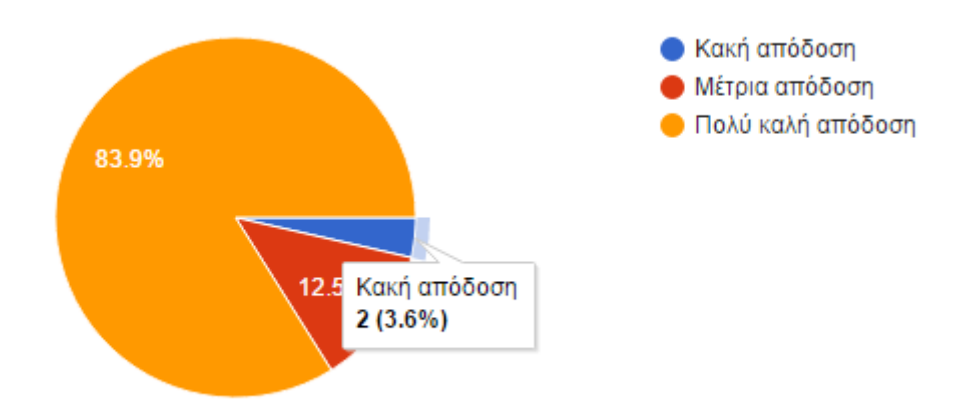

9. Πιστεύετε ότι ο χρόνος ολοκλήρωσης της κάθε πίστας/Stage ήταν πολύ πιεστικός ;

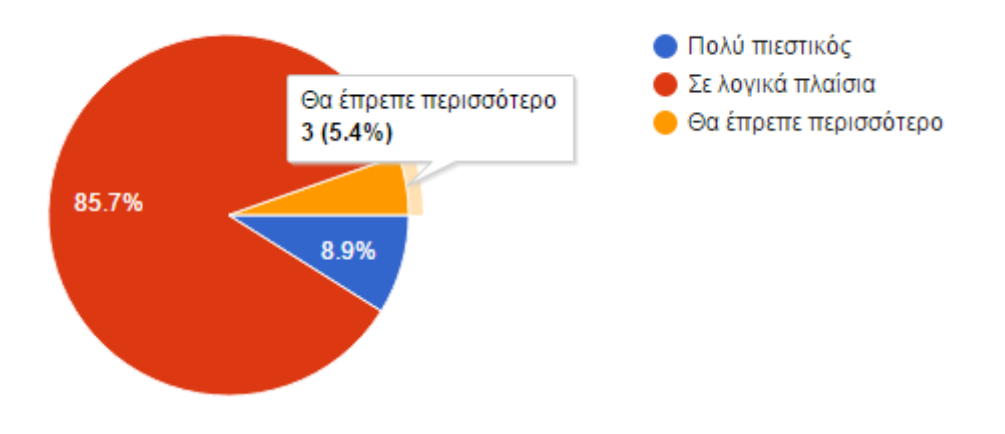

10. Θα προτείνατε σε φίλους σας την εφαρμογή ;

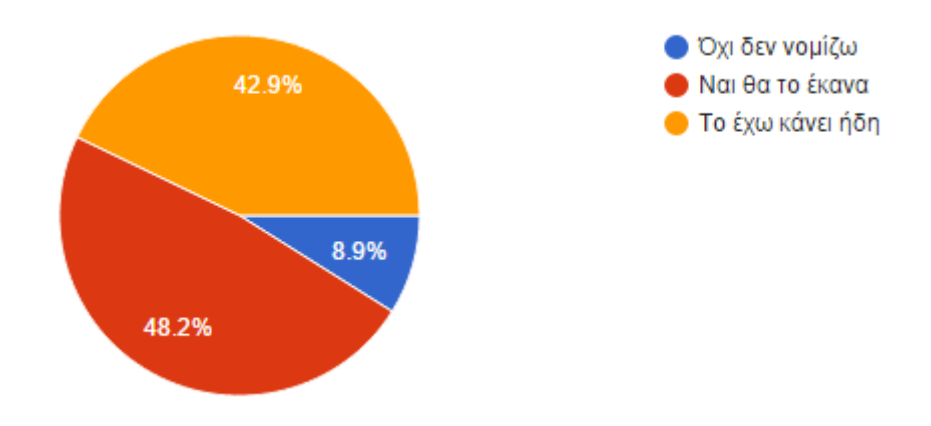

#### Θέλετε να προσθέσετε κάτι ακόμα για την εφαρμογή ; Θα ήθελα να ακούσω την γνώμη σας !

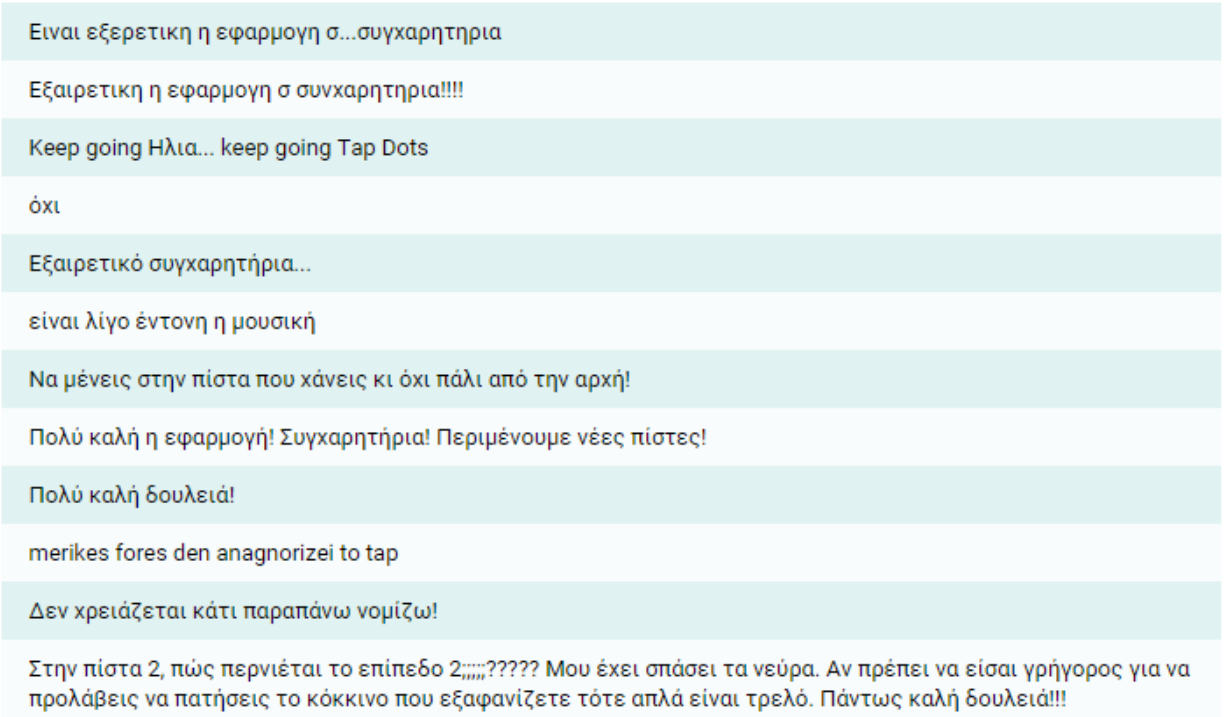

Τα επίπεδα δυσκολίας δεν είναι σταδιακά

Τα συμπεράσματα τα οποία προέκυψαν από την αξιολόγηση της εφαρμογής αποδείχθηκαν ιδιαίτερα χρήσιμα τόσο για τις δυνατότητες και τις ανάγκες βελτίωσης του παιχνιδιού όσο και για άλλους λόγους όπως είναι για παράδειγμα η θετική αντίδραση των αξιολογητών σε αυτή την κατηγορία παιχνιδιών.